# **19. BAB IV HASIL DAN PEMBAHASAN**

#### **1.** *Coding Phase*

Pada tahapan ini merupakan tahapan implementasi *web service* BPM UII. Berikut tahapan yang harus dilalui dalam membangun *web service* dengan menggunakan *framework* Lumen.

#### **1. Membangun Database**

Membangun *database* merupakan hal yang wajib dilakukan untuk membangun *web service*. Struktur tabel *database* yang akan dibangun akan disesuaikan dengan rancangan ERD yang sudah dilakukan pada tahap sebelumnya. ERD yang sudah dirancang akan dijadikan sebagai struktur tabel di *database* dengan menggunakan menu yang sudah disediakan oleh MySQLWorkbench.

#### **2. Membuat Endpoint**

*Endpoint* akan diakses oleh aplikasi *client* yang untuk mendapatkan layanan. Kode program untuk membuat *endpoint* ditulis dalam *folder* /*routes*. Setiap *endpoint* dibatasi akses mengguna *middleware*. *Middleware* berfungsi sebagai verifikasi antara *request* yang masuk.

```
<?php
```

```
$router->group([`prefix' =&>'api/v1', 'middleware' =&>' [`\dot{ywt}.auth', 'lv1']],function() use ($router){
$router->group(['prefix' =>'rekomendasi'], function() use($router){
     $router->post('setRekomendasi/{uuidButir}',['uses'=>
'Auditee\RekomendasiTindakLanjutController@setRekomendasi',
'middleware' => ['cutoff','auditee']]);
     $router->get('getData/{uuidButir}', 
'Auditee\RekomendasiTindakLanjutController@getData');
     $router->get('getData', 
'Auditee\RekomendasiTindakLanjutController@getAllData');
});
$router->group(['prefix' =>'sasaranmutu'], function() use($router){
$router->post('komentar/{uuidButir}',
['uses'=>'Auditee\SasaranMutuController@postKomentar',
```

```
'middleware'=>['cutoff','auditor']]);
    $router->get('komentar/{uuidButir}',
['uses'=>'Auditee\SasaranMutuController@komentar',
'middleware'=>'cutoff']);
    $router->post('laporanAMI',
['uses'=>'Auditee\SasaranMutuController@postLaporanTemuanAMI',
'middleware'=>'auditor']);
    $router->get('laporanAMI',
['uses'=>'Auditee\SasaranMutuController@laporanAMI']);
    $router->put('selesai/{uuidButir}',
['uses'=>'Auditee\SasaranMutuController@sasaranMutuSelesai',
'middleware'=>['cutoff', 'auditor']]);
}); 
    $router->get('validitas',
['uses'=>'Auditee\SasaranMutuController@validitas',
'middleware'=> ['cutoff','auditee']]);
    $router->put('validitas',
['uses'=>'Auditee\SasaranMutuController@validitasUpdate', 
'middleware' => ['cutoff','auditee']]);
    $router->get('role/organisasiRole',
'OrganisasiRoleController@listOrganisasiRole');
});
```
#### Gambar 19.1*Routes* Sasaran Mutu

Gambar 19.1 merupakan kode program dari *endpoint* yang berkaitan dengan penjaminan mutu. Setiap *endpoint* memiliki fungsi, metode HTPP dan *middleware* yang berbeda. Perbedaan dari setiap *endpoint* dapat dilihat pada Tabel 19.1.

| Fungsi                | <b>Endpoint</b>  | <b>Middleware</b> | <b>Routes</b>                            |  |  |  |  |
|-----------------------|------------------|-------------------|------------------------------------------|--|--|--|--|
| Menambahkan data      | <b>POST</b>      | jwt.auth, lvl,    | \$router->post(                          |  |  |  |  |
| rekomendasi<br>tindak | /setRekomendasi/ | cutoff, dan       | 'setRekomendasi/{uuidButir               |  |  |  |  |
| berdasarkan           |                  | auditee           | $\}'$ , ['uses' =>'Auditee\Rekom         |  |  |  |  |
| lanjut                | {uuidButir}      |                   | endasiTindakLanjutControll               |  |  |  |  |
| uuid butir            |                  |                   | er@setRekomendasi',                      |  |  |  |  |
|                       |                  |                   | 'middleware' =>                          |  |  |  |  |
|                       |                  |                   | $['cutoff', 'auditee']$ );               |  |  |  |  |
| Menampilkan data      | GET / getData/   | jwt.auth dan      | \$router->get(                           |  |  |  |  |
|                       | ${uuidButir}$    | lyl               | $\text{YqetData}/\{\text{uuidButir}\}$ , |  |  |  |  |
|                       |                  |                   | 'Auditee\RekomendasiTindak               |  |  |  |  |

Tabel 19.1*Endpoint* Sasaran Mutu

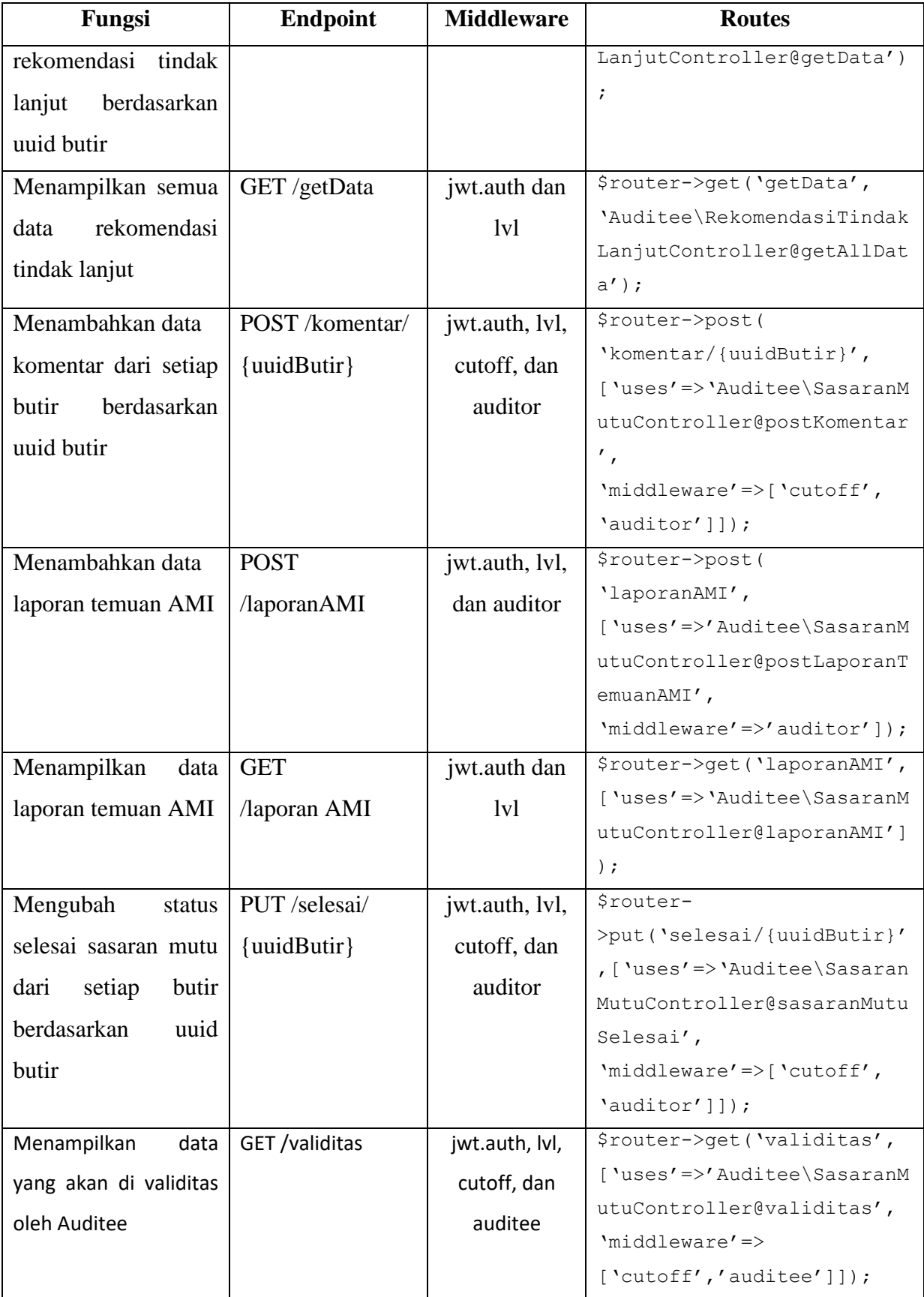

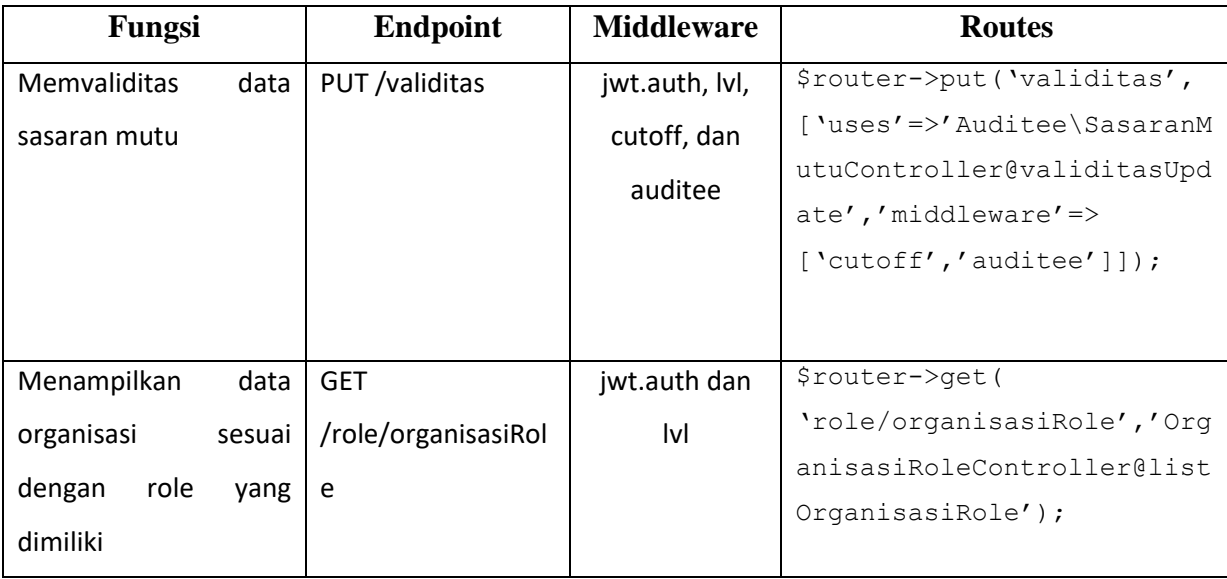

Setiap *endpoint* memilikidua parameter yaitu alamat *endpoint* itu sendiri dan untuk parameter kedua, mempunyai dua kemungkinan yaitu pertama nama kelas *controller* serta fungsinya saja atau nama kelas *controller* dengan fungsi beserta dengan *middleware*.

#### **3. Membuat Model**

Model berfungsi sebagai penghubung interaksi dengan database. Setiap tabel memiliki model tersendiri. Model pada web service BPM UII akan diletakkan di folder /app/models.

```
<?php
```

```
namespace App\Models;
use Illuminate\Auth\Authenticatable;
use Laravel\Lumen\Auth\Authorizable;
use Illuminate\Database\Eloquent\Model;
use Illuminate\Contracts\Auth\Authenticatable as AuthenticatableContract;
use Illuminate\Contracts\Auth\Access\Authorizable as AuthorizableContract;
use App\Models\Periodes;
use App\Models\Butirs;
use App\Models\RekomendasiTindakLanjuts;
use App\Models\Organisasis;
class SasaranMutus extends Model implements AuthenticatableContract, 
AuthorizableContract{
...
    public function periode(){
        return $this->belongsTo(new Periodes,'periodes_id');
     }
    public function butir(){
         return $this->belongsTo(new Butirs,'butirs_id');
```

```
 }
     public function rekomendasiTindakLanjut(){
         return $this->hasMany(new RekomendasiTindakLanjuts);
     }
     public function organisasis(){
         return $this->hasMany(new Organisasis);
     }
}
```
Gambar 19.2 Contoh Models Sasaran Mutu

Gambar 19.2 merupakan contoh model dari tabel sasaran\_mutus dan turunan dari kelas model. Di model SasaranMutus memiliki 4 *method function* yang berfungsi sebagai relasi antar model tabel lain. Empat *method* tersebut yaitu:

- 1. *Method* periodes yaitu model SasaranMutus akan berelasi dengan model periodes. *Method* periodes digunakan sebagai merujuk kepada model tabel periodes dengan nilai kembalian *method belongsTo*.
	- *Method* butir yaitu model SasaranMutus akan berelasi dengan model butirs. *Method* butir digunakan sebagai merujuk kepada model tabel butirs dengan nilai kembalian *method belongsTo*.
	- *Method* rekomendasiTindakLanjut yaitu model SasaranMutus akan berelasi dengan model RekomendasiTindakLanjuts. *Method* rekomendasiTindakLanjut berguna sebagai rujukan kepada model tabel rekomendasi\_tindak\_lanjuts dengan nilai kembalian *method hasMany*.
	- *Method* organisasis yaitu model SasaranMutus akan berelasi dengan model Organisasis. *Method* organisasis berguna sebagai rujukan kepada model tabel organisasis dengan nilai kembalian *method hasMany*.

#### **1. Membuat Controller**

*Controller* mengatur *request* yang dikirim oleh aplikasi klien dengan sebuah *endpoint*. *Controller* berisikan beberapa *method function* yang di dalamnya memiliki pengelolaan fungsionalitas berdasarkan *request* dari aplikasi klien.

```
<?php
namespace App\Http\Controllers\Auditee;
use Laravel\Lumen\Routing\Controller as BaseController;
use App\Models\SasaranMutus;
use App\Models\Butirs;
use App\Models\RekomendasiTindakLanjuts;
use App\Models\Periodes;
use App\Models\Komentars;
use App\Models\Organisasis;
use App\Models\LaporanTemuanAmis;
use App\Models\UraianTemuans;
use Helpers;
use \Illuminate\Http\Request;
class SasaranMutuController extends BaseController{
     public function validitas(Request $request){
 ...
     }
     public function validitasUpdate(Request $request){
...
     }
     public function postKomentar($uuidButir,Request $request){
...
     }
     public function postLaporanTemuanAMI(Request $request){
...
     }
     public function laporanAMI(Request $request){
...
     }
     public function sasaranMutuSelesai($uuidButir,Request $request){
    ...
     }
}
```
Pada Gambar 19.3 merupakan *controller* sasaran mutu. *SasaranMutuController* memiliki 6 *method* yang berisikan fungsionalitas yang berbeda – beda. Enam *method* tersebut yaitu:

- 1. *Method* validitas berfungsi sebagai mengembalikan data yang akan divalidasi oleh auditee.
- 2. *Method* validitasUpdate berfungsi sebagai mengubah status di tabel sasaran\_mutus yang berguna sebagai sasaran mutu sudah divalidasi oleh auditee.
- 3. *Method* postKomentar berfungsi sebagai menambahkan komentar di sasaran mutu setiap butir dari sasaran mutu dengan memiliki parameter uuid butir.
- 4. *Method* postLaporanTemuanAMI berfungsi sebagai menambahkan data laporan temuan AMI.
- 5. *Method* laporanAMI berfungsi sebagai mengembalikan data laporan AMI.
- 6. *Method* sasaranMutuSelesai berfungsi sebagai mengubah status di tabel sasaran yang berguna sebagai audit di butir sasaran mutu sudah selesai.

#### **1.** *Test Phase*

Pada tahapan ini merupakan pengujian dari setiap *endpoint* yang telah dibangun. Tujuan dilakukan pengujian agar memenuhi kebutuhan dari BPM UII dan kualitas peformas dari *web service*. Pada tahapan ini akan dilakukan 2 pengujian pada *web service* yang telah dibangun yaitu *endpoint testing* dan *endpoint peformance testing*.Berikut merupakan *testing web service*  BPM UII yang dapat dilihat padaTabel 19.2.

| <b>No</b>      | <b>Endpoint</b> | Peran                 | <b>Method</b> | <b>Status</b> | Gambar | Sesuai/Tidak  |  |
|----------------|-----------------|-----------------------|---------------|---------------|--------|---------------|--|
|                |                 |                       | <b>HTTP</b>   |               |        | <b>Sesuai</b> |  |
|                |                 |                       | <b>POST</b>   | Berhasil      | Gambar | Sesuai        |  |
| $\mathbf{1}$   | Login           | Auditee, Auditor, dan |               |               | 19.4   |               |  |
|                |                 | Admin                 | <b>POST</b>   | Gagal         | Gambar | Sesuai        |  |
|                |                 |                       |               |               | 19.5   |               |  |
|                |                 |                       | <b>GET</b>    | Berhasil      | Gambar | Sesuai        |  |
| $\overline{2}$ | List peran      | Auditee, Auditor, dan |               |               | 19.6   |               |  |
|                | pengguna        | Admin                 | <b>GET</b>    | Gagal         | Gambar | Sesuai        |  |
|                |                 |                       |               |               | 19.7   |               |  |

Tabel 19.2Testing web service BPM UII

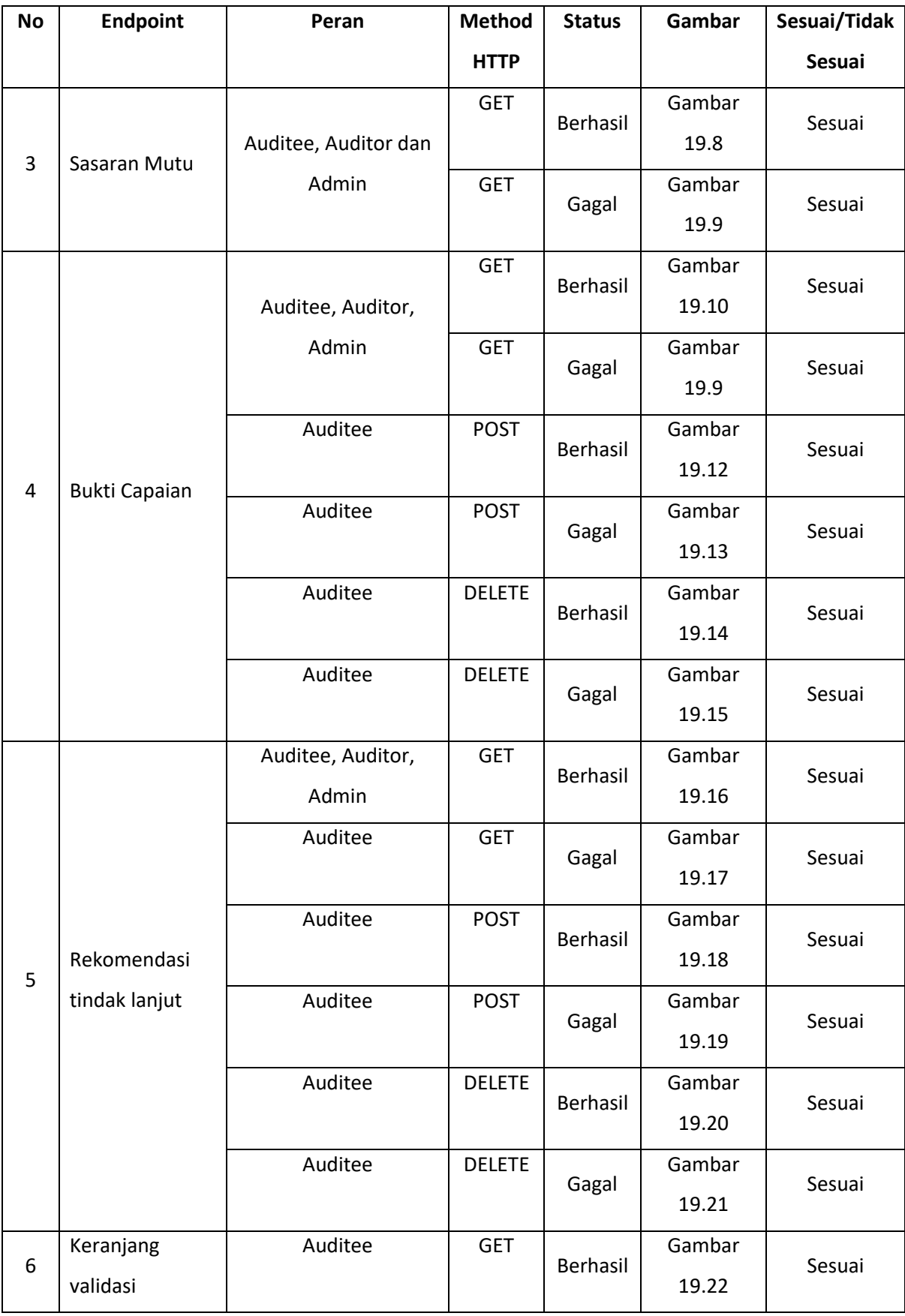

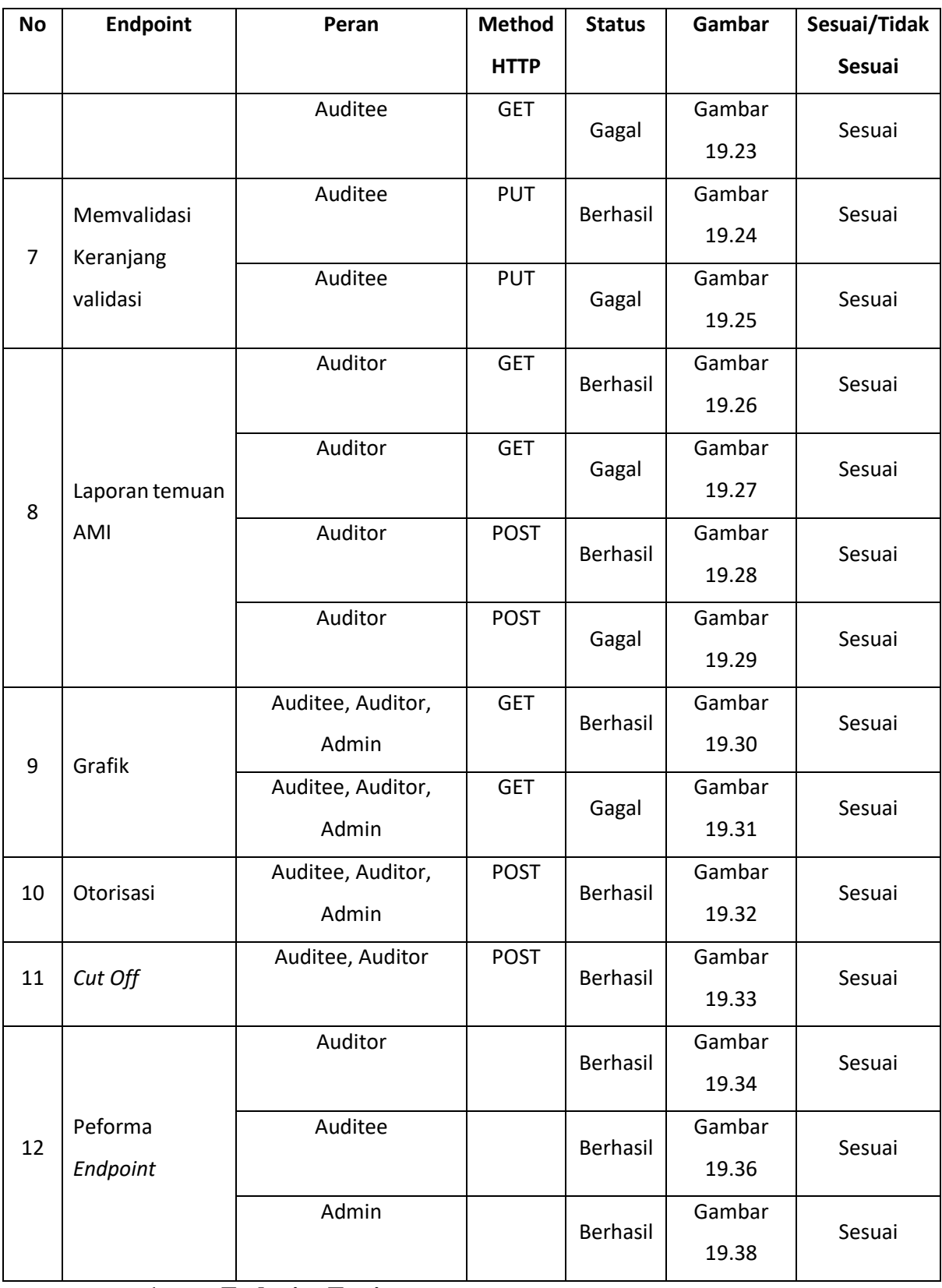

## **1. Endpoint Testing**

*Endpoint testing* merupakan pengujian dari *web service* terhadap *response* yang diberikan sesuai dengan yang diharapkan oleh pengguna berdasarkan *request* yang dikirimkan ke *endpoint*. Pada tahap ini akan diberikan contoh skenario *endpoint testing web service* BPM UII terhadap beberapa entitas saja. *Endpoint testing* untuk entitas lain akan dijabarkan pada bagian lampiran. *Endpoint testing web service* BPM UII akan diuji menggunakan aplikasi Postman sebagai aplikasi pembantu pengujian. Berikut merupakan penjelasan skenario pengujian *endpoint testing*:

- 1. Skenario *Log In*
- 1. *Log In* yang berhasil

Diketahui pengguna ingin login ke dalam sistem BPM UII, maka akan mengirimkan data *request* nip dan password ke *endpoint* "POST /auth/login" jika berhasil makapengguna mendapatkan status*response code* "200".Pada Gambar 19.4 merupakan struktur konten *response* yang diberikan dengan berisi:

- 1. *Success* yang berisi nilai *true.*
- 2. *Duration* yang berisi nilai jumlah batas waktu durasi *log in*.
	- 1. *ExpiredAt* yang berisi waktu habis log in.
	- 2. *Token* yang berisi nilai berupa kunci untuk memasuki sistem
	- 3. Nama yang berisikan informasi nama yang *log in*.
	- 4. *Level* yang berisikan koleksi akses yang dimiliki untuk memasuki sistem.

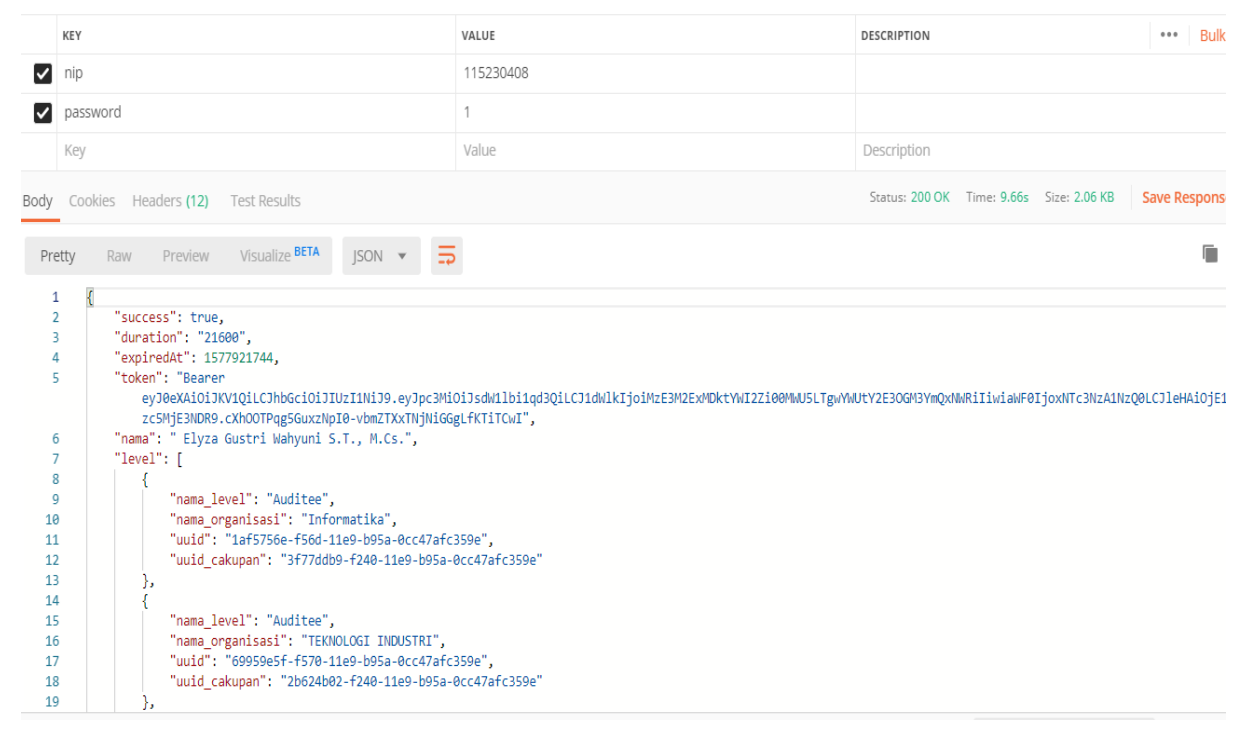

Gambar 19.4*Endpoint Log In* yang Berhasil

#### 5. *Log In* yang gagal

Jika pengguna mengisikan nip dan password yang tidak benar maka pengguna mendapatkan status *response code* "400". Pada Gambar 19.5 merupakan struktur konten *response* dari *endpoint "*POST /auth/login" dengan berisikan:

- 1. *Success* yang berisi nilai *false*.
- 2. *Error* berisikan pesan dari kesalahan yang dikirimkan dari server.

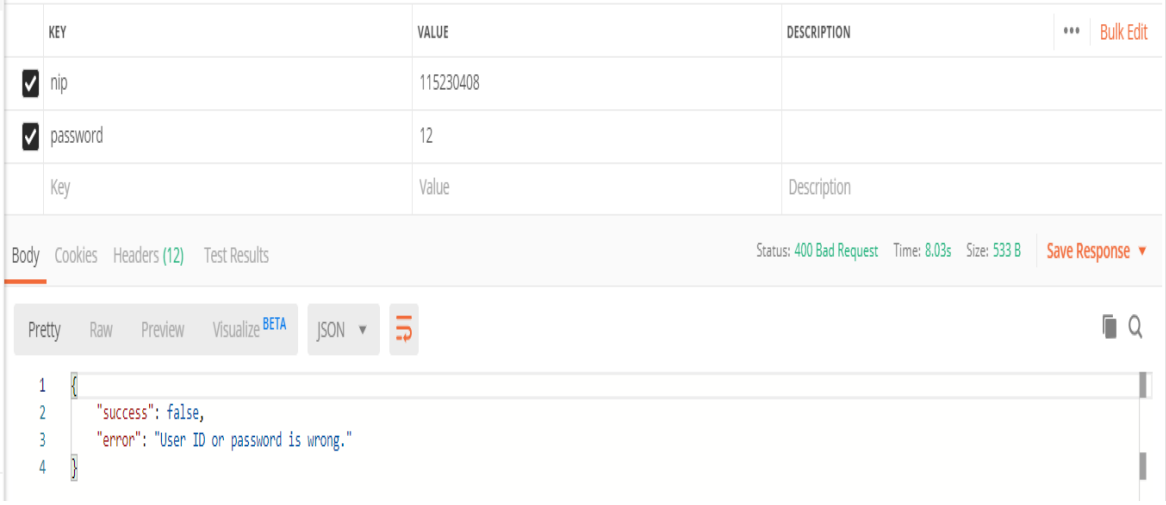

Gambar 19.5*Endpoint Log In* yangGagal

3. Skenariotampil listperan pengguna

1. Tampil list peran pengguna yang berhasil

Diketahui pengguna ingin melakukan pemilihan peran untuk memasuki sistem BPM UII, maka akan mengirimkan*request*dengan*header* bernama *authorization*ke *endpoint*  "GET /api/v1/level". *Authorization* yaitu token yang didapatkan ketika pengguna melakukan *log in*. Setelah pengguna mengirimkan *request*jika berhasil maka pengguna mendapatkan status *response code* "200". Pada Gambar 19.6 merupakan struktur konten *response* dari *endpoint "*GET /api/v1/level" dengan berisikan:

- 1. *Success* yang berisi nilai *true*.
- 2. *Result* berisikan list peran pengguna sesuai lingkup aksesnya.

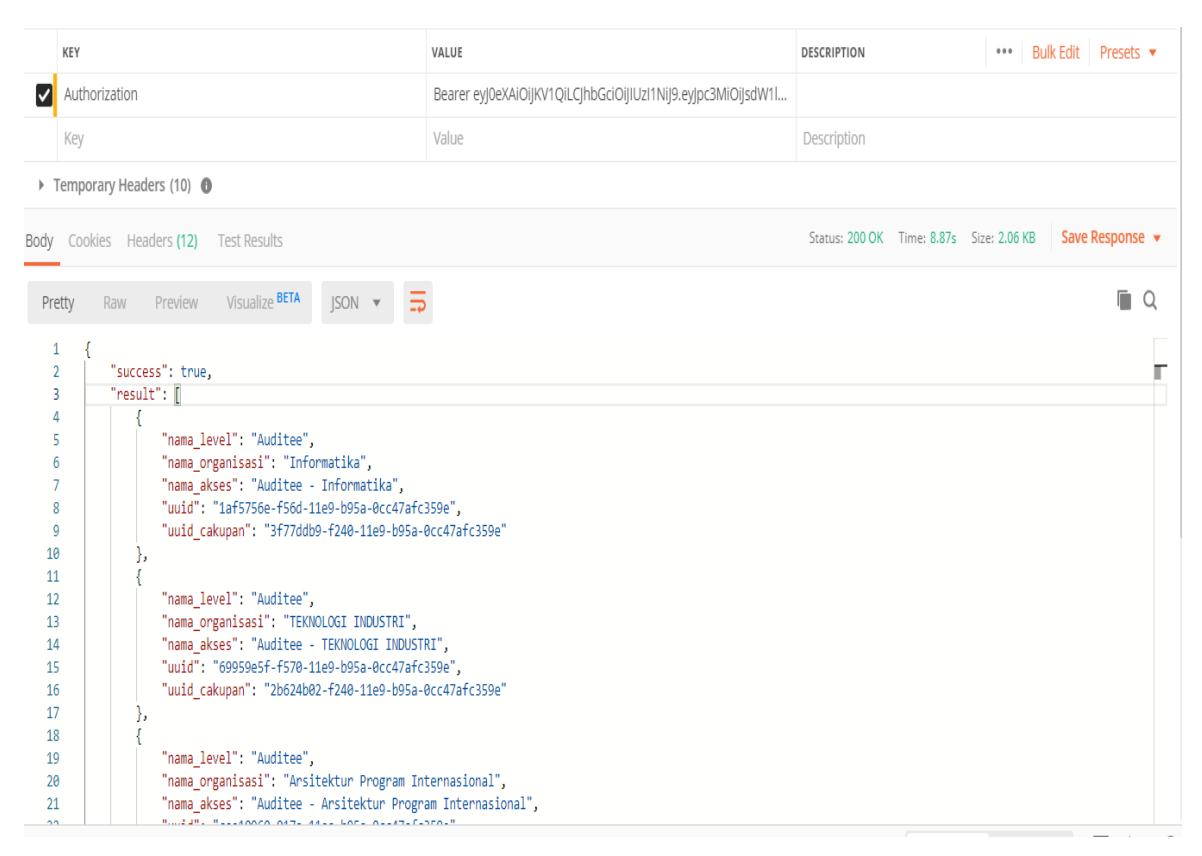

Gambar 19.6*Endpoint* List Peran Pengguna yang Berhasil

1. List peran pengguna yang gagal

Jika pengguna tidak memiliki peran maka pengguna mendapatkan status *response code* "404". Pada Gambar 19.7 merupakan struktur konten *response* dari *endpoint*  "GET /api/v1/level" dengan berisikan:

- 1. *Success* yang berisi nilai *false*.
- 2. *Error* berisikan pesan dari pesan kesalahan yang dikirimkan dari server.

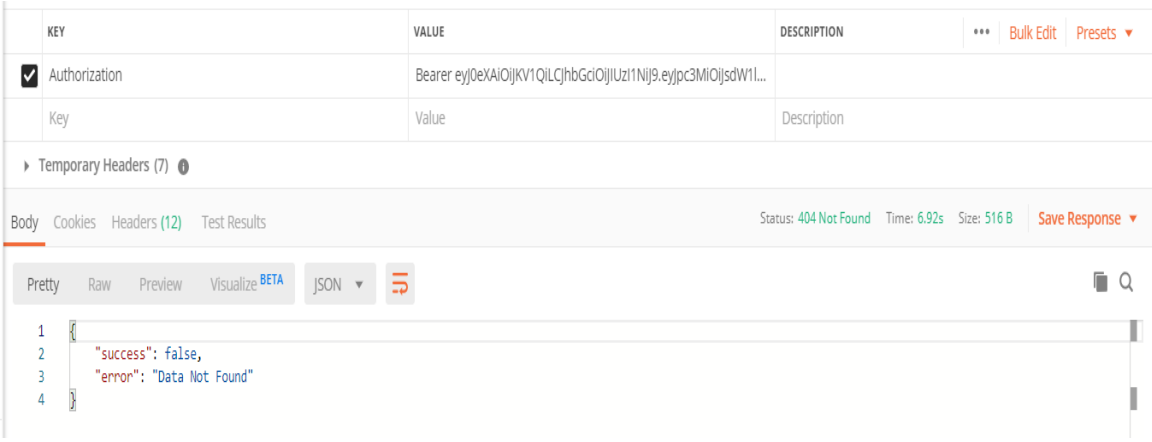

Gambar 19.7*Endpoint* List Peran Pengguna yang Gagal

- 3. Skenariotampil datasasaran mutu
	- 1. Tampil data sasaran mutu yang berhasil

Diketahui pengguna ingin menampilkan data dari salah satu butir sasaran mutu ke dalam sistem BPM UII, maka akan mengirimkan data *request*ke *endpoint* "GET /api/v1/sasaranmutu/data/uuidButir"dengan tiga *header* yaitu

- 1. *Header authorization*yang didapatkan ketika *log in*.
- 2. *Header* access-uuid yaitu uuid yang didapatkan ketika pemilihan peran pengguna.
- 3. *Header* cakupan-uuid yaitu uuid\_cakupan yang didapatkan ketika pemilihan peran pengguna.

Setelah pengguna mengirimkan *request*jika berhasil maka pengguna mendapatkan status *response code* "200". Pada Gambar 19.8 merupakan struktur konten *response*  dari *endpoint "*GET /api/v1/sasaranmutu/data/uuidButir" dengan berisikan:

- 1. *Success* yang berisi nilai *true*.
- 2. *Result* berisikan koleksi datasasaran mutu sesuai lingkup aksesnya.

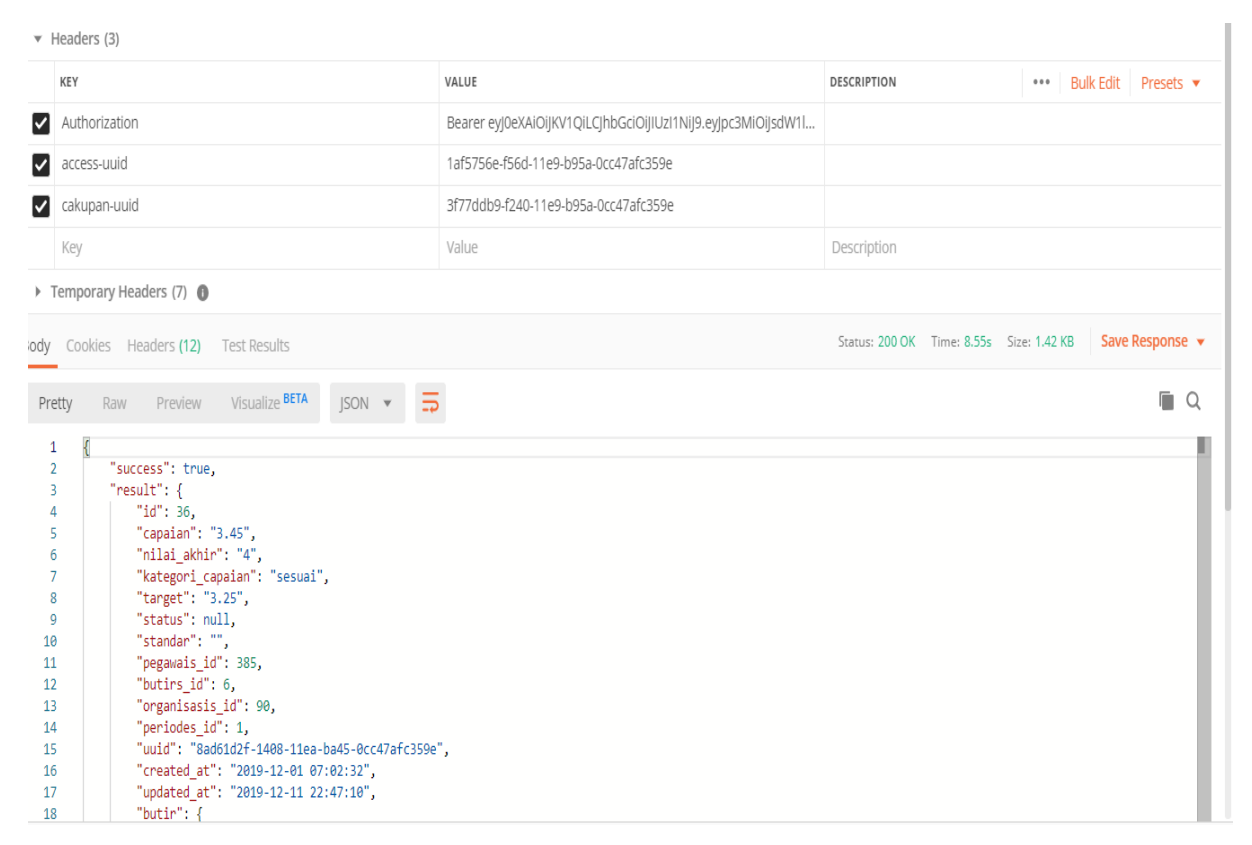

Gambar 19.8*Endpoint*Menampilkan Sasaran Mutu yang Berhasil

1. Tampil data sasaran mutu yang gagal

Jika pengguna tidak memiliki data sasaran mutu maka pengguna mendapatkan status *response code* "404". PadaGambar 19.9merupakan struktur konten *response* dari *endpoint* "GET /api/v1/sasaranmutu/data/uuidButir" dengan berisikan:

- 1. *Success* yang berisi nilai *false*.
- 2. *Error* berisikan pesan dari kesalahan yang dikirimkan dari server.

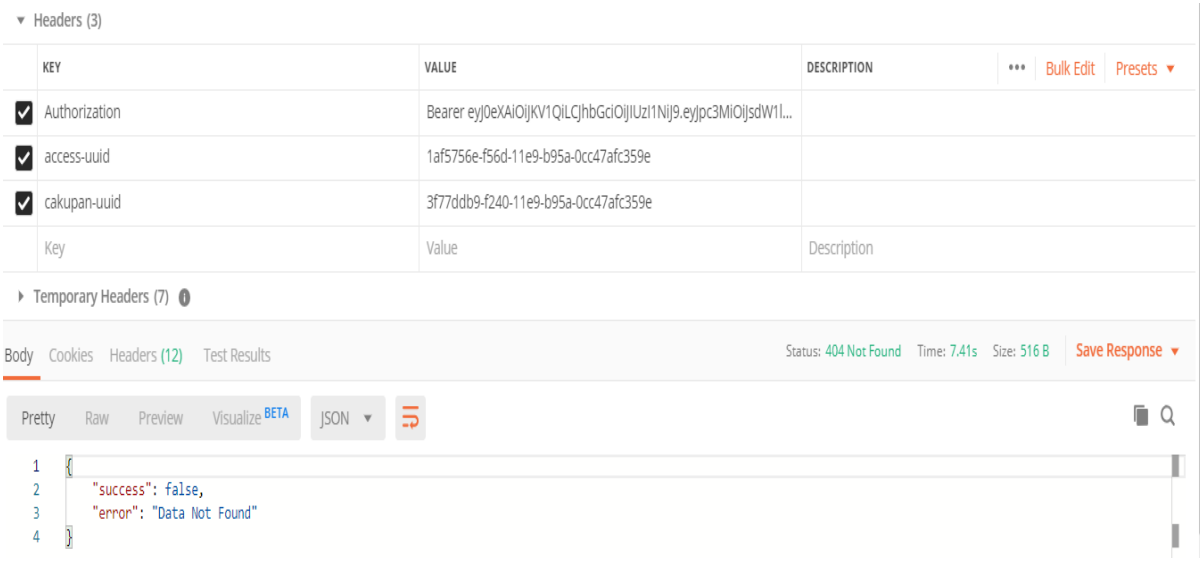

Gambar 19.9*Endpoint* TampilSasaran Mutu yang Gagal

- 3. Skenario tampildata bukti capaian
- 1. Tampil data bukti capaian yang berhasil

Diketahui pengguna ingin melihat bukti capaian untuk salah satu butir sasaran mutu (Bidang Penelitian Dosen dengan Jurnal Internasional) ke dalam sistem BPM UII,maka akan mengirimkan data *request* ke *endpoint* "GET /api/v1/formulir/BidangPenelitianDosen/jurnalInternasional"dengan tiga *header* yaitu

- 2. *Header authorization* yang didapatkan ketika *log in*.
- 3. *Header* access-uuid yaitu uuid yang didapatkan ketika pemilihan peran pengguna.
- 4. *Header* cakupan-uuid yaitu uuid\_cakupan yang didapatkan ketika pemilihan peran pengguna.

Setelah pengguna mengirimkan *request*jika berhasil maka pengguna mendapatkan status*response code* "200". PadaGambar 19.10 merupakan struktur konten *response*  dari *endpoint* "GET /api/v1/formulir/BidangPenelitianDosen/jurnalInternasional" dengan berisikan:

- 1. *Success* yang berisi nilai *true*.
- 2. *Result* berisikan koleksi data dari bukti capaian sesuai lingkup aksesnya.

|                | $\blacktriangledown$ Headers (3)                                                                      |                                                              |                    |  |                       |  |  |  |  |
|----------------|----------------------------------------------------------------------------------------------------|--------------------------------------------------------------|--------------------|--|-----------------------|--|--|--|--|
|                | KEY                                                                                                   | VALUE                                                        | <b>DESCRIPTION</b> |  | *** Bulk Edit Presets |  |  |  |  |
| ▿              | Authorization                                                                                         | Bearer eyJ0eXAiOiJKV1QiLCJhbGciOiJIUzI1NiJ9.eyJpc3MiOiJsdW1l |                    |  |                       |  |  |  |  |
| ▽              | Access-uuid                                                                                           | 1af5756e-f56d-11e9-b95a-0cc47afc359e                         |                    |  |                       |  |  |  |  |
| ◡              | Cakupan-uuid                                                                                          | 3f77ddb9-f240-11e9-b95a-0cc47afc359e                         |                    |  |                       |  |  |  |  |
|                | Key                                                                                                   | Value                                                        | Description        |  |                       |  |  |  |  |
|                | Temporary Headers (7) <sup>6</sup>                                                                    |                                                              |                    |  |                       |  |  |  |  |
|                | Status: 200 OK Time: 9.55s Size: 3.41 KB<br>Save Response v<br>Body Cookies Headers (12) Test Results |                                                              |                    |  |                       |  |  |  |  |
|                | $JSON = \frac{1}{20}$<br>Visualize BETA<br>Preview<br>Pretty<br>Raw                                   |                                                              |                    |  | n.<br>Q               |  |  |  |  |
| 1              | $\overline{\mathcal{E}}$                                                                              |                                                              |                    |  | ×.                    |  |  |  |  |
| $\overline{2}$ | "success": true.                                                                                      |                                                              |                    |  |                       |  |  |  |  |
| 3              | "result": f                                                                                           |                                                              |                    |  |                       |  |  |  |  |
| 4<br>5         | "formulir": "Luaran Penelitian Dosen",<br>"data": [                                                   |                                                              |                    |  |                       |  |  |  |  |
| 6              |                                                                                                    |                                                              |                    |  |                       |  |  |  |  |
| $\overline{7}$ | "nidn": "115231",                                                                                     |                                                              |                    |  |                       |  |  |  |  |
| 8              | "nama dosen": "Rahadian",                                                                             |                                                              |                    |  |                       |  |  |  |  |
| 9              | "judul artikel": "Rock n Roll",                                                                       |                                                              |                    |  |                       |  |  |  |  |
| 10             | "bulan": $7$ ,                                                                                        |                                                              |                    |  |                       |  |  |  |  |
| 11             | "tahun": "2019",                                                                                      |                                                              |                    |  |                       |  |  |  |  |
| 12<br>13       | "kategori": "Paten",                                                                                  |                                                              |                    |  |                       |  |  |  |  |
| 14             | "nama media": "Medium",<br>"indeks": "Scopus",                                                        |                                                              |                    |  |                       |  |  |  |  |
| 15             | "taraf": "Internasional",                                                                             |                                                              |                    |  |                       |  |  |  |  |
| 16             | "nama file excel": "",                                                                                |                                                              |                    |  |                       |  |  |  |  |
| 17             | "bukti pelaksanaan": null,                                                                            |                                                              |                    |  |                       |  |  |  |  |
| 18             | "unid": "fh548083_f481_11a0_h05a_8cc47afc350a"                                                        |                                                              |                    |  |                       |  |  |  |  |

Gambar 19.10*Endpoint* Tampil Data Bukti Capaian yang Berhasil

1. Tampildata sasaran mutu yang gagal

Jika pengguna tidak memiliki data sasaran mutu maka pengguna mendapatkan status *response code* "404". Pada Gambar 19.11 merupakan struktur konten *response* dari *endpoint* "GET /api/v1/formulir/BidangPenelitianDosen/jurnalInternasional" dengan berisikan:

- 2. *Success* yang berisi nilai *false*.
- 3. *Error* berisikan pesan dari kesalahan yang dikirimkan dari server.

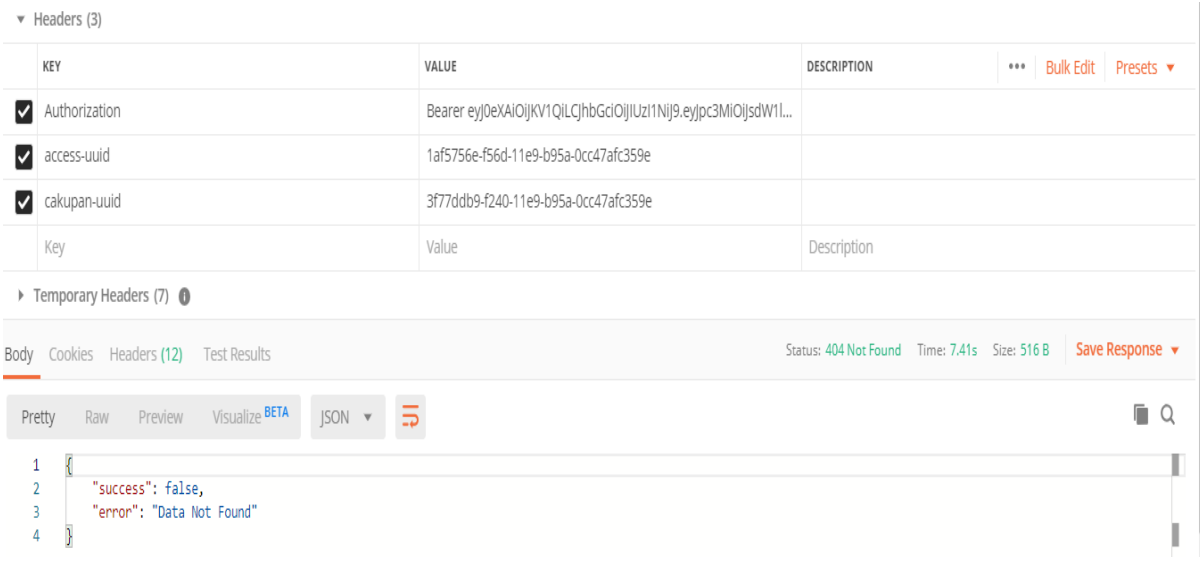

Gambar 19.11*Endpoint* Tampil Data Bukti Capaian yang Gagal

- 4. Skenario tambah data bukti capaian
- 1. Tambah data bukti capaian yang berhasil

Diketahui auditee ingin menambahkan data bukti capaian untuk salah satu butir sasaran mutu (Bidang Penelitian Dosen dengan Jurnal Internasional) ke dalam sistem BPM UII,maka akan mengirimkan data *request*nidn, nama\_dosen, judul\_artikel, tahun, kategori, nama\_media, indeks, taraf, penulis\_utama dan dengan tiga *header* yaitu

- 2. *Header authorization* yang didapatkan ketika *log in*.
- 3. *Header* access-uuid yaitu uuid yang didapatkan ketika pemilihan peran pengguna.
- 4. *Header* cakupan-uuid yaitu uuid\_cakupan yang didapatkan ketika pemilihan peran pengguna.

Setelah pengguna mengirimkan *request* ke *endpoint* "POST /api/v1/formulir/Bidang PenelitianDosen/jurnalInternasional" jika berhasil maka auditee mendapatkan status*response code* "200". Pada Gambar 19.12 merupakan struktur konten *response*  dari *endpoint* "POST /api/v1/formulir/BidangPenelitianDosen/jurnalInternasional" dengan berisikan:

- 5. *Success* yang berisi nilai *true*.
- 6. *Message* berisikan pesan dari informasi yang dikirimkan server

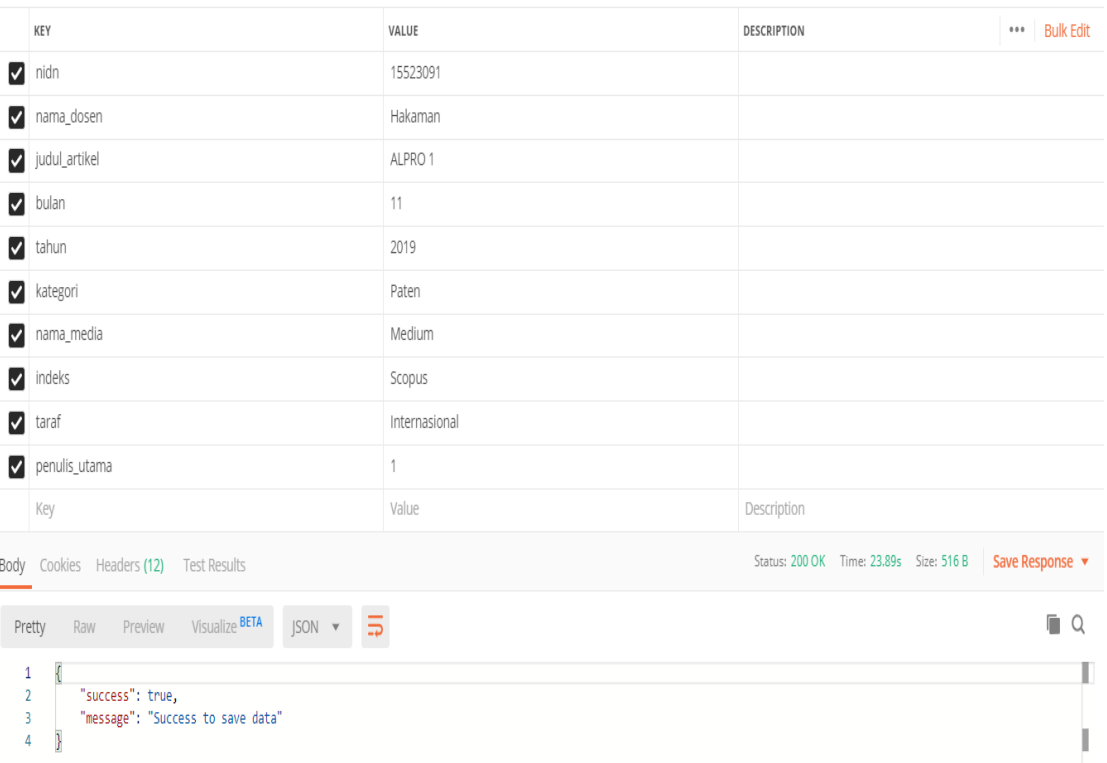

Gambar 19.12*Endpoint* Tambah Bukti Capaian yang Berhasil

### 7. Tambah bukti capaian yang gagal

Jika pengguna tidak lengkap memasukkan data maka pengguna mendapatkan status *response code* "422". Pada Gambar 19.13 merupakan struktur konten *response* dari *endpoint* "POST /api/v1/formulir/BidangPenelitianDosen/jurnalInternasional"dengan berisikan:

- 1. *Success* yang berisi nilai *false*.
- 2. *Error* berisikan pesan dari kesalahan yang dikirimkan dari server.

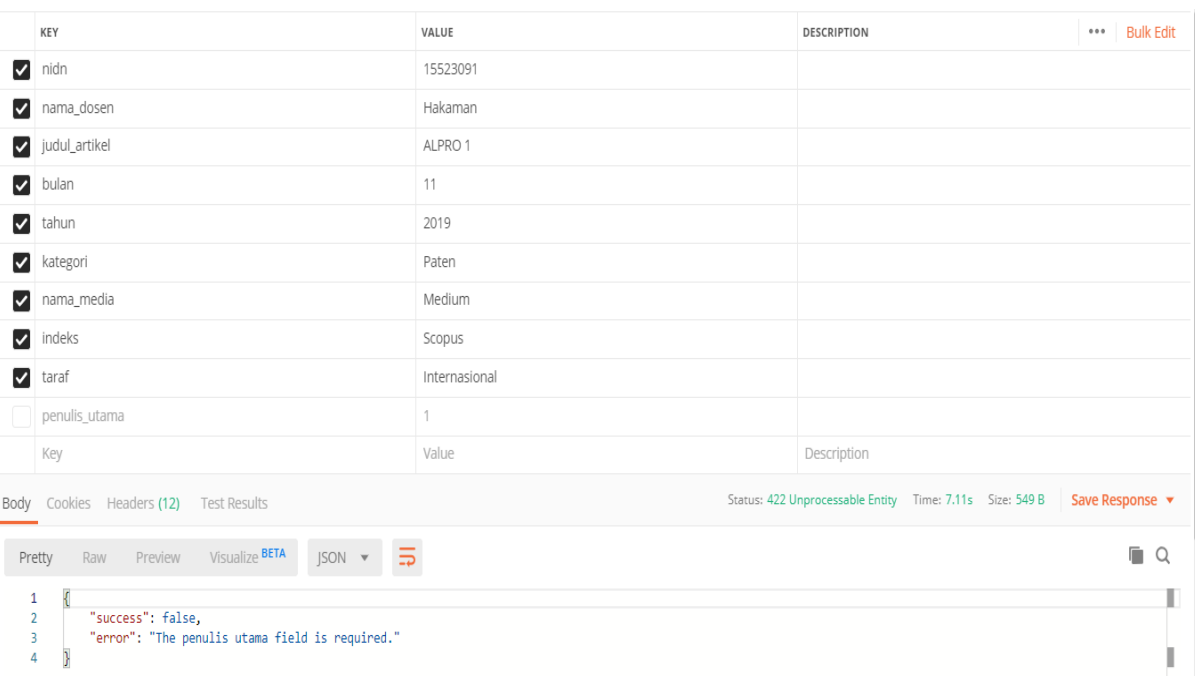

Gambar 19.13*Endpoint* Tambah Bukti Capaian yang Gagal

- 3. Skenario hapus data bukti capaian yang berhasil
- 1. Hapus data bukti capaian yang berhasil

Diketahui auditee ingin menghapus data bukti capaian dari salah satu data bukti capaian, maka akan mengirimkan data *request* ke *endpoint* "DELETE /api/v1/formulir/BidangPenelitianDosen/jurnalInternasional/uuidData"dengan tiga *header* yaitu

- 2. *Header authorization* yang didapatkan ketika *log in*.
- 3. *Header* access-uuid yaitu uuid yang didapatkan ketika pemilihan peran pengguna.
- 4. *Header* cakupan-uuid yaitu uuid\_cakupan yang didapatkan ketika pemilihan peran pengguna.

Setelah pengguna mengirimkan*request* ke *endpoint* "DELETE formulir/BidangPenelitianDosen/jurnalInternasional/uuidData" jika berhasil maka auditee mendapatkan status*response code* "200". Pada Gambar 19.14 merupakan struktur konten *response* dari *endpoint "*DELETE formulir/BidangPenelitianDosen/jurnalInternasional/uuidData" dengan berisikan

- 1. *Success* yang berisi nilai *true*.
- 2. *Message* berisikan pesan dari informasi yang dikirimkan server.

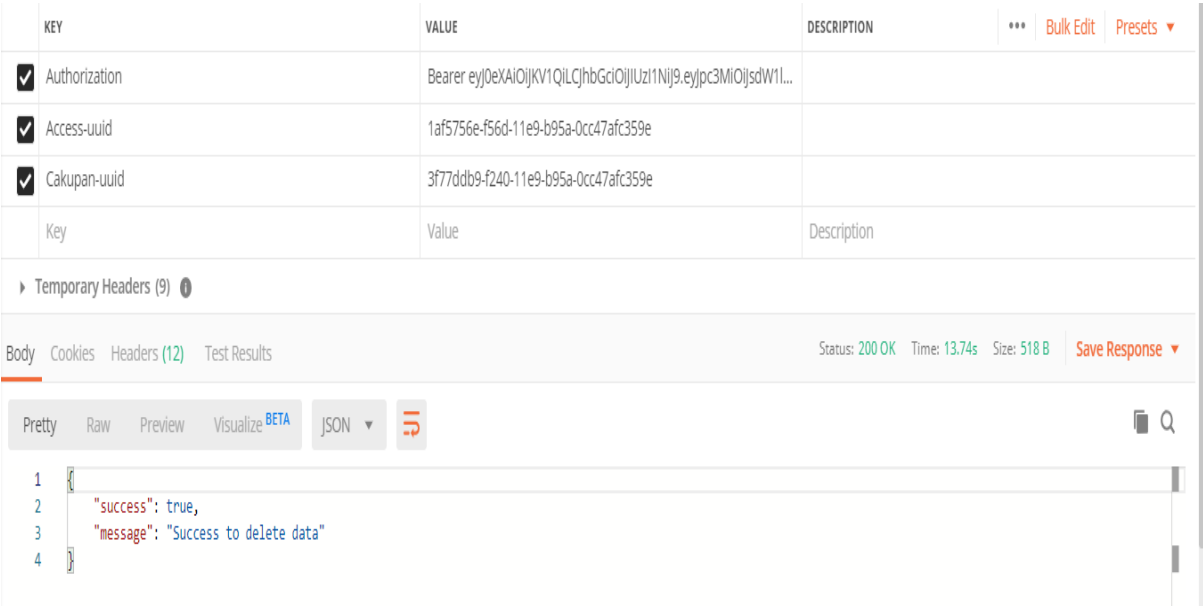

Gambar 19.14*Endpoint* Hapus Data Bukti Capaian yang Berhasil

3. Hapus data bukti capaian yang gagal

Jika pengguna melakukan kesalahandalam mengirimkan *request*maka pengguna mendapatkan status *response code* "500". Pada Gambar 19.13 merupakan struktur konten *response* dari *endpoint* "DELETE /api/v1/formulir/BidangPenelitianDosen/ jurnalInternasional/uuidData" dengan berisikan

- 4. *Success* yang berisi nilai *false*.
- 5. *Error* berisikan pesan dari kesalahan yang dikirimkan dari server.

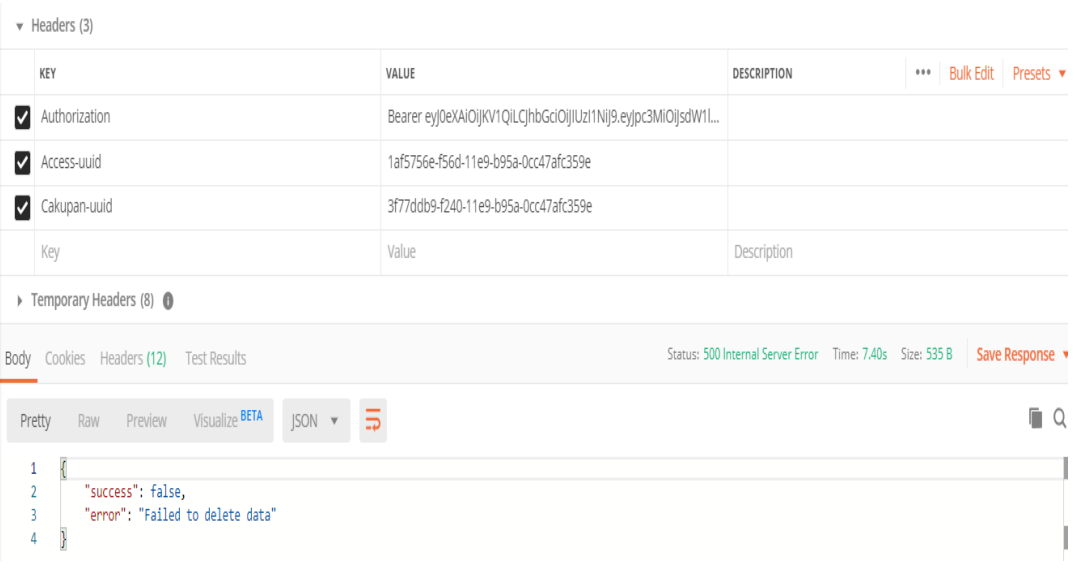

Gambar 19.15*Endpoint* Hapus Data Bukti Capaian yang Gagal

- 6. Skenario tampil data rekomendasi tindak lanjut
- 1. Tampil data rekomendasi tindak lanjut yang berhasil

Diketahui pengguna ingin menampilkandata rekomendasi tindak lanjut untuk salah satu butir sasaran mutu ke dalam sistem BPM UII, maka akan mengirimkan *request*  dengan tiga *header* yaitu

- 2. *Header authorization* yang didapatkan ketika *log in*.
- 3. *Header* access-uuid yaitu uuid yang didapatkan ketika pemilihan peran pengguna.
- 4. *Header* cakupan-uuid yaitu uuid\_cakupan yang didapatkan ketika pemilihan peran pengguna.

Setelah pengguna mengirimkan *request* ke *endpoint* "GET /api/v1/rekomendasi/ getData/uuidButir" jika berhasil maka pengguna mendapatkan status*response code*  "200". Pada Gambar 19.16merupakan struktur konten *response* dari *endpoint "*GET /api/v1/rekomendasi/getData/uuidButir" dengan berisikan

- 1. *Success* yang berisi nilai *true*.
- 2. *Result* berisikan koleksi data rekomendasi tindak lanjut sesuai dengan lingkup aksesnya.

|                      | $\blacktriangledown$ Headers (3)                                                     |                                                                                                    |                                               |                              |
|----------------------|--------------------------------------------------------------------------------------|----------------------------------------------------------------------------------------------------|-----------------------------------------------|------------------------------|
|                      | KEY                                                                                  | VALUE                                                                                                  | DESCRIPTION                                   | Bulk Edit Presets ▼<br>0.0.0 |
| ☑                    | Authorization                                                                        | Bearer eyJ0eXAiOiJKV1QiLCJhbGciOiJIUzI1NiJ9.eyJpc3MiOiJsdW1l                                           |                                               |                              |
| $\blacktriangledown$ | Access-uuid                                                                          | 1af5756e-f56d-11e9-b95a-0cc47afc359e                                                                   |                                               |                              |
|                      | فنستهمساء                                                                            | 2f77ddh0.f240<br>240 11e8 b85a Occ47afc2580<br><b>The Company's Company</b>                            |                                               |                              |
|                      | .<br>Seator: 2004 X Thomas S.Atle Street 1930 1 Street Description which is required | ۱ï<br>$\sim$ $\sim$<br><b>The country of the country of the country</b>                                | <b>COLOR</b>                                  |                              |
|                      |                                                                                      | $\sim 100$ km s $^{-1}$<br>÷                                                                           |                                               | <b>Section</b><br>a.         |
|                      |                                                                                      | $\pm$ 10 $\pm$<br>w<br>$\mathbf{r} \rightarrow 0$<br>- 19<br>$\mathcal{F}$<br>È÷.<br>'nimmens i firte, |                                               |                              |
|                      |                                                                                      | 3<br>m <u>eetti tii</u> s<br>a car<br>x<br>n.                                                          | <b>Si</b>                                     |                              |
|                      |                                                                                      | $\mathbf{r} = \mathbf{r}$ .                                                                            | <u>Msi ngamendesi : "Contoh Rekomendesi",</u> |                              |
|                      |                                                                                      |                                                                                                    | 7819-12-81°,<br><b>WEIGHT</b><br>÷            |                              |
|                      |                                                                                      |                                                                                                    |                                               |                              |
|                      |                                                                                      |                                                                                                    |                                               |                              |
|                      |                                                                                      |                                                                                                    |                                               |                              |
|                      |                                                                                      |                                                                                                    |                                               |                              |
|                      |                                                                                      |                                                                                                    |                                               |                              |
|                      |                                                                                      |                                                                                                    |                                               |                              |
|                      |                                                                                      |                                                                                                    |                                               |                              |
|                      |                                                                                      |                                                                                                    |                                               |                              |
|                      |                                                                                      |                                                                                                    |                                               |                              |
|                      |                                                                                      |                                                                                                    |                                               |                              |

Gambar 19.16 Tampil Data Rekomendasi Tindak Lanjut yang berhasil

3. Tampil data rekomendasi tindak lanjut yang gagal

Jika pengguna dalam mengirimkan *request*tetapi tidak ada data rekomendasi tindak lanjut maka pengguna mendapatkan status *response code* "422". Pada Gambar 19.17merupakan struktur konten *response* dari *endpoint* "GET /api/v1/rekomendasi/getData/uuidButir" dengan berisikan:

- 4. *Success* yang berisi nilai *false*.
- 5. *Error* berisikan pesan dari kesalahan yang dikirimkan dari server.

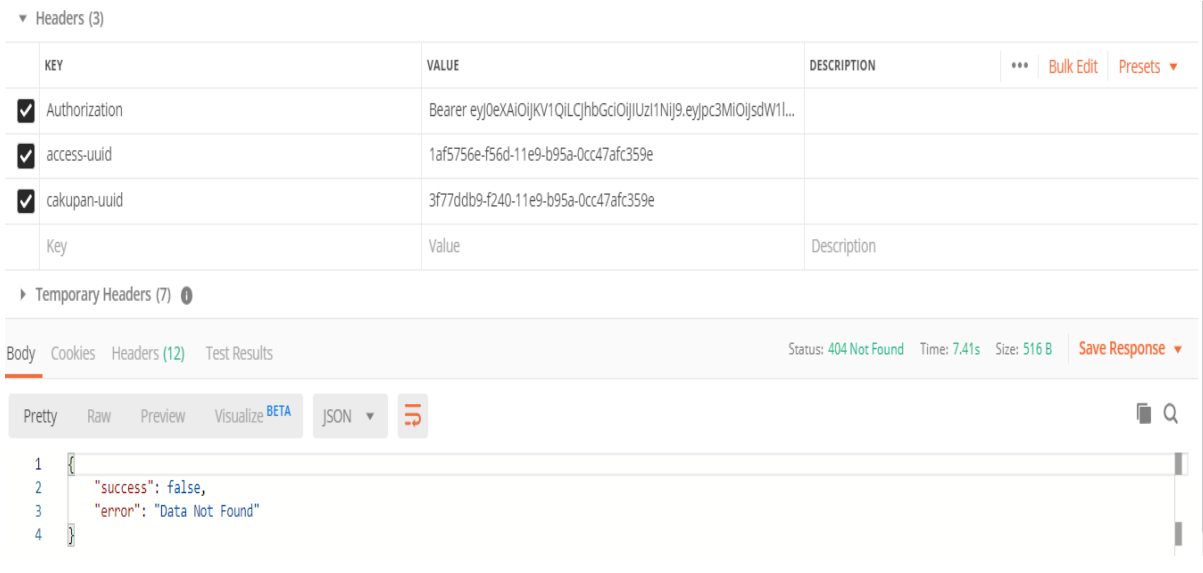

Gambar 19.17 Tampil Data Rekomendasi Tindak Lanjut yang gagal

- 6. Skenario tambah data rekomendasi tindak lanjut
- 1. Tambah data rekomendasi tindak lanjut yang berhasil

Diketahui auditee ingin menambahkan data rekomendasi tindak lanjut untuk salah satu butir sasaran mutu ke dalam sistem BPM UII, maka akan mengirimkan data *request* dengan isi\_rekomendasi, waktu, dan pic dan dengan tiga *header* yaitu

- 2. *Header authorization* yang didapatkan ketika *log in*.
- 3. *Header* access-uuid yaitu uuid yang didapatkan ketika pemilihan peran pengguna.
- 4. *Header* cakupan-uuid yaitu uuid\_cakupan yang didapatkan ketika pemilihan peran pengguna.

Setelah pengguna mengirimkan *request* ke *endpoint* "POST /api/v1/rekomendasi/setRekomendasi/uuidButir" jika berhasilmaka auditee mendapatkan status*response code* "200". Pada Gambar 19.18 merupakan struktur konten *response* dari *endpoint "*POST /api/v1/rekomendasi/ setRekomendasi/uuidButir" dengan berisikan

- 5. *Success* yang berisi nilai *true*.
- 6. *Message* berisikan pesan dari informasi yang dikirimkan server

|   | KEY                                             | VALUE                                                                          | DESCRIPTION                                                                                                    | <b>Bulk Edit</b><br>0.0.0 |
|---|-------------------------------------------------|--------------------------------------------------------------------------------|----------------------------------------------------------------------------------------------------|---------------------------|
| ⋁ | isi_rekomendasi                                 | Contoh Rekomendasi1                                                            |                                                                                                    |                           |
|   | <b>.</b> waktu<br>2005. ZW CB<br>11:00:00:00:00 | 2010 12:01<br><b>Coases</b><br>$\pm$ eaes (2)<br><b>MARS MECHANISE</b><br>弥漫   | <b>Text Route</b>                                                                                                    |                           |
|   |                                                 | r,<br>围<br>$\frac{b}{2}$ )<br>Q<br>7review<br>Treffy<br>物解<br>пU               | $\text{V5.2} \text{Re}^2 \text{Re}^2 \text{Re} \left[ \begin{array}{ccc} \text{SON} & \text{e} & \frac{1}{\sqrt{2}} \\ \text{e} & \text{e} & \frac{1}{\sqrt{2}} \end{array} \right]$ |                           |
|   |                                                 | $\alpha \approx 10^{-10}$<br>ł<br>$\mathbf{r}$<br>r.<br>success i true,<br>. . |                                                                                                    |                           |
|   |                                                 | æ<br>ш<br>ι,<br>$\sim$<br>$\mathcal{L}_{\mathcal{A}}$                          | Tengel: "Suren in one isix"                                                                                                    |                           |
|   |                                                 |                                                                                |                                                                                                    |                           |
|   |                                                 |                                                                                |                                                                                                    |                           |

Gambar 19.18*Endpoint* Tambah Rekomendasi Tindak Lanjut yang berhasil

7. Tambah rekomendasi tindak lanjut yang gagal

Jika pengguna tidak lengkap memasukkan data maka pengguna mendapatkan status *response code* "422". PadaGambar 19.19 merupakan struktur konten *response* dari *endpoint* "POST /api/v1/rekomendasi/ setRekomendasi/uuidButir" dengan berisikan:

- 8. *Success* yang berisi nilai *false*.
- 9. *Error* berisikan pesan dari kesalahan yang dikirimkan dari server.

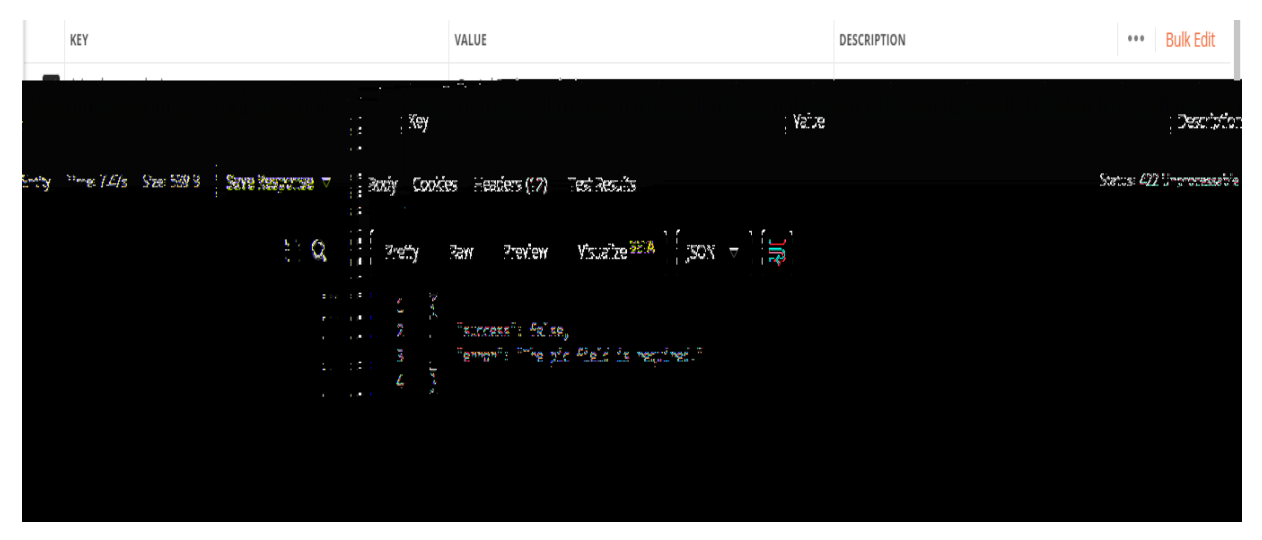

Gambar 19.19*Endpoint* Tambah Rekomendasi Tindak Lanjut Gagal

- 10. Skenario hapus rekomendasi tindak lanjut
- 1. Hapus data rekomendasi tindak lanjut yang berhasil

Diketahui auditee ingin menghapus data rekomendasi tindak lanjut dari salah satu data rekomendasi tindak lanjut, maka akan mengirimkan data *request* ke *endpoint*  "DELETE /api/v1/rekomendasi/deleteData/uuidData"dengan tiga *header* yaitu

- 2. *Header authorization* yang didapatkan ketika *log in*.
- 3. *Header* access-uuid yaitu uuid yang didapatkan ketika pemilihan peran pengguna.
- 4. *Header* cakupan-uuid yaitu uuid\_cakupan yang didapatkan ketika pemilihan peran pengguna.

Setelah pengguna mengirimkan *request* ke *endpoint* "DELETE formulir/BidangPenelitianDosen/{uuidData}" jika berhasil maka auditee mendapatkan status*response code* "200". PadaGambar 19.20 merupakan struktur konten *response* dari *endpoint "*DELETE /api/v1/rekomendasi/deleteData/uuidData" dengan berisikan

- 5. *Success* yang berisi nilai *true*.
- 6. *Message* berisikan pesan dari informasi yang dikirimkan server.

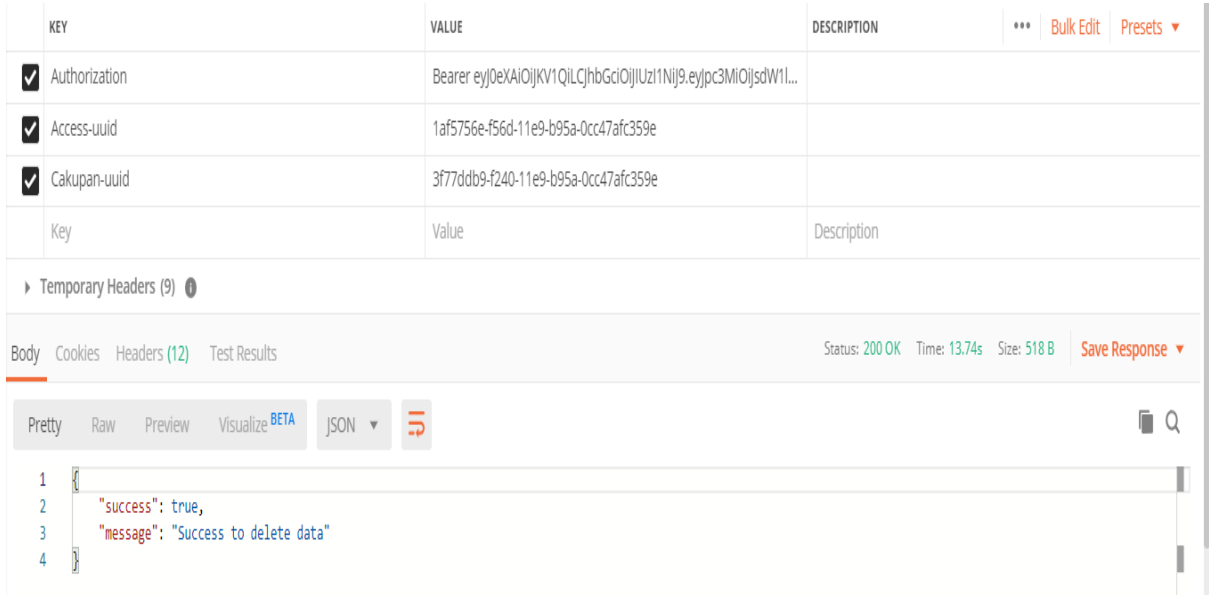

Gambar 19.20*Endpoint* Hapus Rekomendasi Tindak Lanjut yang Berhasil

#### 7. Hapus data rekomendasi tindak lanjut yang gagal

Jika pengguna melakukan kesalahan dalam mengirimkan *request* maka pengguna mendapatkan status *response code* "500". Pada Gambar 19.21merupakan struktur konten *response* dari *endpoint* "DELETE /api/v1/rekomendasi/deleteData/uuidData" dengan berisikan

- 8. *Success* yang berisi nilai *false*.
- 9. *Error* berisikan pesan dari kesalahan yang dikirimkan dari server.

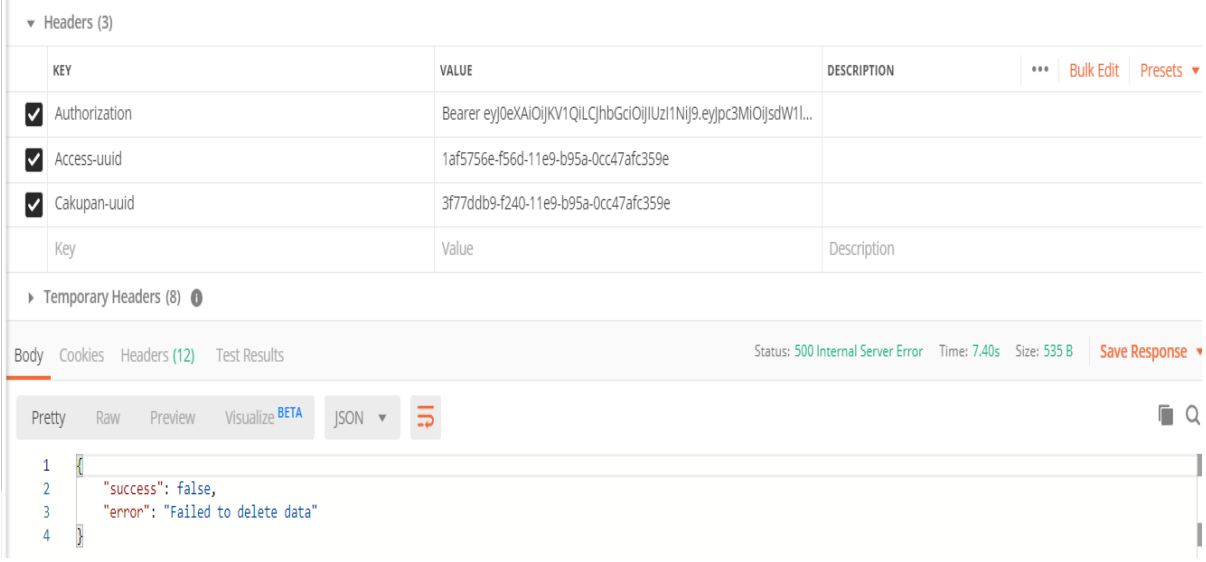

Gambar 19.21*Endpoint* Hapus Rekomendasi Tindak Lanjut yang Gagal

- 10. Skenario keranjang validasi
- 1. Tampil data keranjang validasi yang berhasil

Diketahui auditee ingin menampilkan data keranjang validasi, maka akan mengirimkan data *request* ke *endpoint* "GET /api/v1/validitas"dengan tiga *header* yaitu

- 2. *Header authorization* yang didapatkan ketika *log in*.
- 3. *Header* access-uuid yaitu uuid yang didapatkan ketika pemilihan peran pengguna.
- 4. *Header* cakupan-uuid yaitu uuid\_cakupan yang didapatkan ketika pemilihan peran pengguna.

Setelah pengguna mengirimkan *request* ke *endpoint* "GET/api/v1/validitas" maka jika berhasil maka auditee mendapatkan status*response code* "200". Pada Gambar 19.22merupakan struktur konten *response* dari *endpoint "*GET /api/v1/validitas" dengan berisikan

5. *Success* yang berisi nilai *true*.

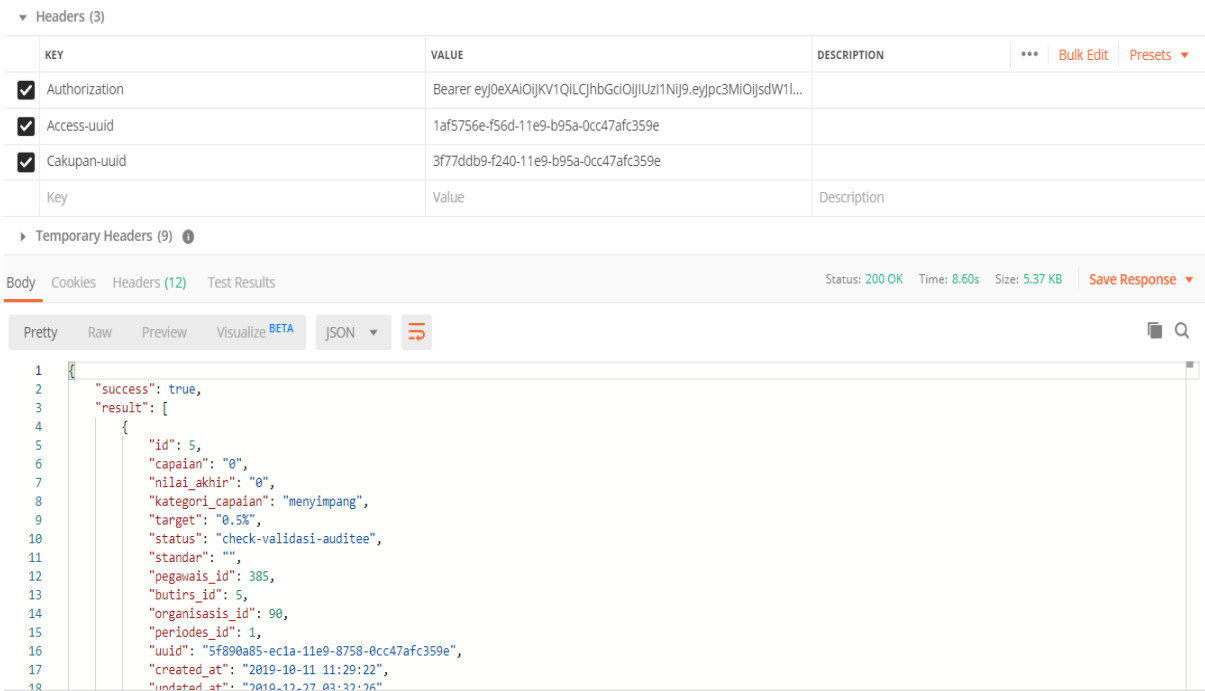

6. *Result* berisikan koleksi data keranjang validasi sesuai dengan lingkup aksesnya.

Gambar 19.22*Endpoint*TampilKeranjang Validasi yang Berhasil

1. Tampil data keranjang validasi yang gagal

Jika pengguna mengirimkan *request* tetapi tidak ada data di keranjang validasi maka pengguna mendapatkan status *response code* "422". Pada Gambar 19.23 merupakan struktur konten *response* dari *endpoint* "GET /api/v1/validitas" dengan berisikan:

- 2. *Success* yang berisi nilai *false*.
- 3. *Error* berisikan pesan dari kesalahan yang dikirimkan dari server.

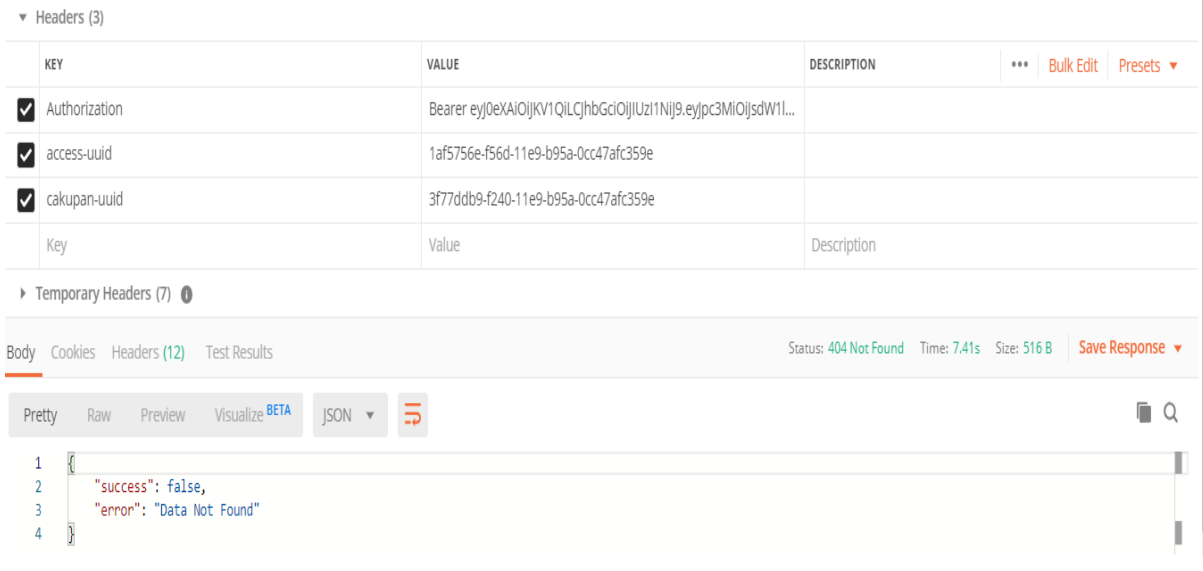

Gambar 19.23*Endpoint* TampilKeranjang Validasi yang Gagal

- 4. Skenario memvalidasi keranjang validasi
- 1. Memvalidasi data keranjang validasi yang berhasil

Diketahui auditee ingin memvalidasi data dari keranjang validasi, maka akan mengirimkan data *request* ke *endpoint* "PUT /api/v1/validitas"dengan tiga *header* yaitu

- 2. *Header authorization* yang didapatkan ketika *log in*.
- 3. *Header* access-uuid yaitu uuid yang didapatkan ketika pemilihan peran pengguna.
- 4. *Header* cakupan-uuid yaitu uuid\_cakupan yang didapatkan ketika pemilihan peran pengguna.

Setelah pengguna mengirimkan *request* ke *endpoint* "PUT /api/v1/validitas" jika berhasil maka auditee mendapatkan status*response code* "200". Pada Gambar 19.24 merupakan struktur konten *response* dari *endpoint "*PUT /api/v1/validitas" dengan berisikan

- 5. *Success* yang berisi nilai *true*.
- 6. *Message* berisikan pesan yang dikirimkan dari server.

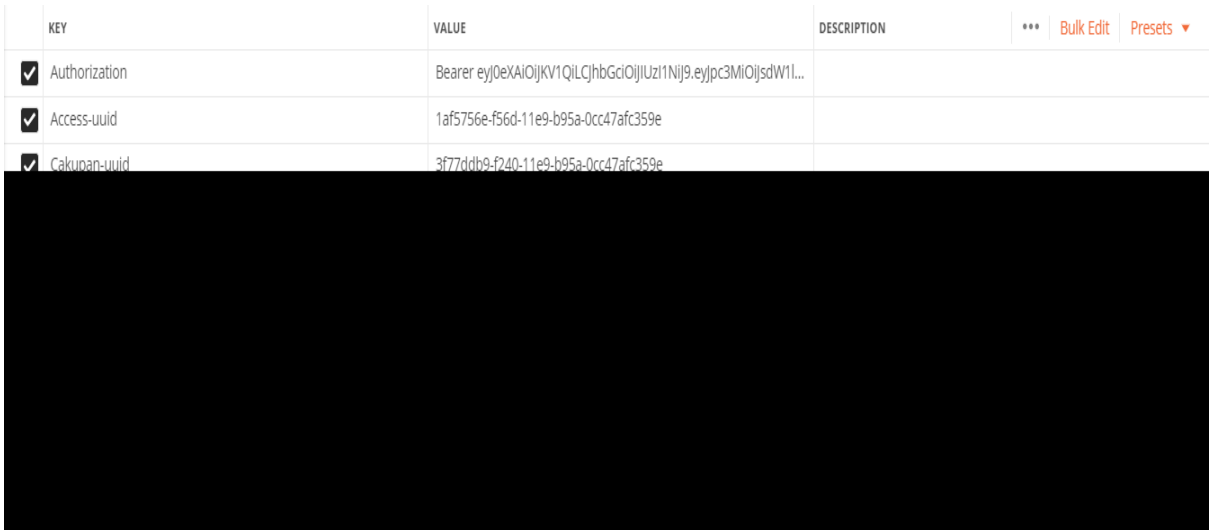

Gambar 19.24*Endpoint* Memvalidasi Keranjang Validasi yang Berhasil

1. Memvalidasi data keranjang validasi yang gagal

Ketika pengguna tidak memiliki data keranjang validasi maka pengguna mendapatkan status *response code* "404". PadaGambar 19.25 merupakan struktur konten *response*  dari *endpoint* "PUT /api/v1/validitas" dengan berisikan:

- 2. *Success* yang berisi nilai *false*.
- 3. *Error* berisikan pesan dari kesalahan yang dikirimkan dari server.

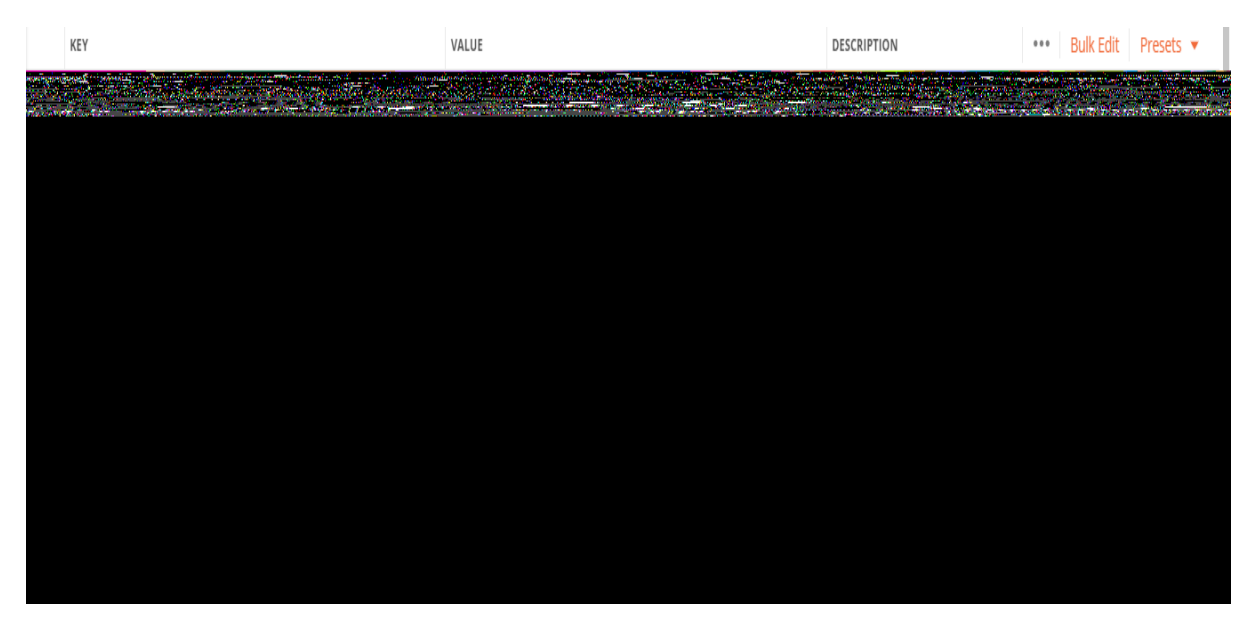

Gambar 19.25*Endpoint* Memvalidasi Keranjang Validasi yang Gagal

- 4. Skenario tampil laporan temuan AMI
- 1. Tampil data laporan temuan AMI yang berhasil

Diketahui auditee ingin menampilkan data laporan temuan AMI, maka akan mengirimkan data *request* ke *endpoint* "GET /api/v1/sasaranmutu/laporanAMI"dengan tiga *header* yaitu

- 2. *Header authorization* yang didapatkan ketika *log in*.
- 3. *Header* access-uuid yaitu uuid yang didapatkan ketika pemilihan peran pengguna.
- 4. *Header* cakupan-uuid yaitu uuid\_cakupan yang didapatkan ketika pemilihan peran pengguna.

Setelah pengguna mengirimkan *request* ke *endpoint* "GET /api/v1/sasaranmutu/laporanAMI" jika berhasil maka auditee mendapatkan status*response code* "200". PadaGambar 19.26 merupakan struktur konten *response*  dari *endpoint "*GET /api/v1/sasaranmutu/laporanAMI" dengan berisikan

- 5. *Success* yang berisi nilai *true*.
- 6. *Result* berisikan koleksi data laporan temuan AMI sesuai dengan lingkup aksesnya.

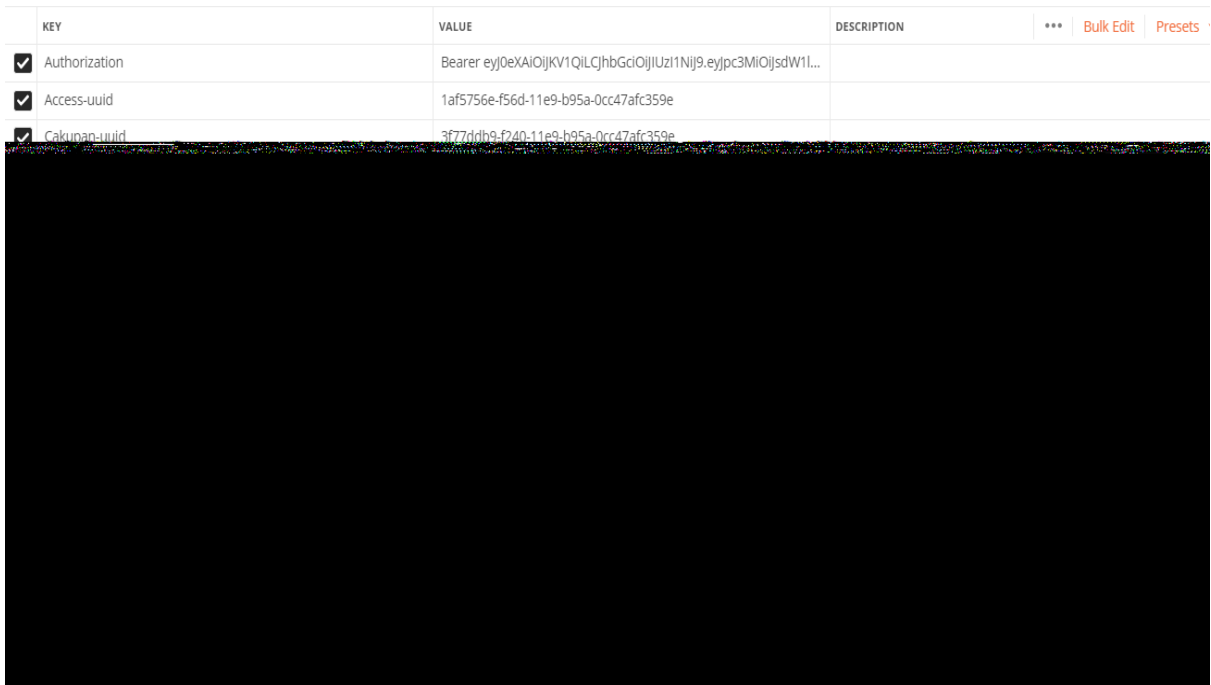

Gambar 19.26*Endpoint* Tampil Laporan AMI yang Berhasil

#### 1. Tampil data laporan temuan AMI yang gagal

Jika pengguna mengirimkan *request* tetapi tidak ada data laporan temuan AMI maka pengguna mendapatkan status *response code* "404". PadaGambar 19.27 merupakan struktur konten *response* dari *endpoint* "GET /api/v1/validitas" dengan berisikan:

- 2. *Success* yang berisi nilai *false*.
- 3. *Error* berisikan pesan dari kesalahan yang dikirimkan dari server.

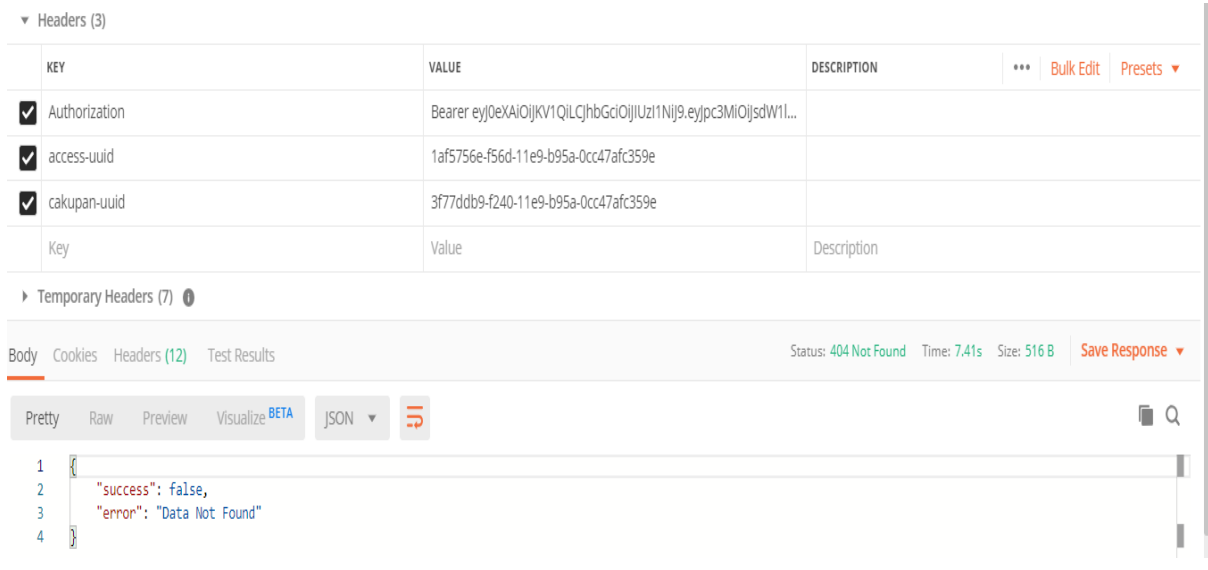

Gambar 19.27*Endpoint* Tampil Laporan AMI yang Gagal

- 4. Skenario tambah data laporan temuan AMI
- 1. Tambah data laporan temuan AMI yang berhasil

Diketahui auditee ingin menambahkan data laporan temuan AMI ke dalam sistem BPM UII, maka akan mengirimkan data *request* dengan array yang bernama data dengan indeks bernama analisis\_penyebab, perbaikan, tindakan\_korektif dan dengan tiga *header* yaitu

- 2. *Header authorization* yang didapatkan ketika *log in*.
- 3. *Header* access-uuid yaitu uuid yang didapatkan ketika pemilihan peran pengguna.
- 4. *Header* cakupan-uuid yaitu uuid\_cakupan yang didapatkan ketika pemilihan peran pengguna.

Setelah pengguna mengirimkan *request* ke *endpoint* "POST api/v1/sasaranmutu/isianTemuanAMI" jika berhasil maka auditee mendapatkan status*response code* "200". PadaGambar 19.28 merupakan struktur konten *response*  dari *endpoint "*POST api/v1/sasaranmutu/isianTemuanAMI" dengan berisikan

- 5. *Success* yang berisi nilai *true*.
- 6. *Message* berisikan pesan dari informasi yang dikirimkan server

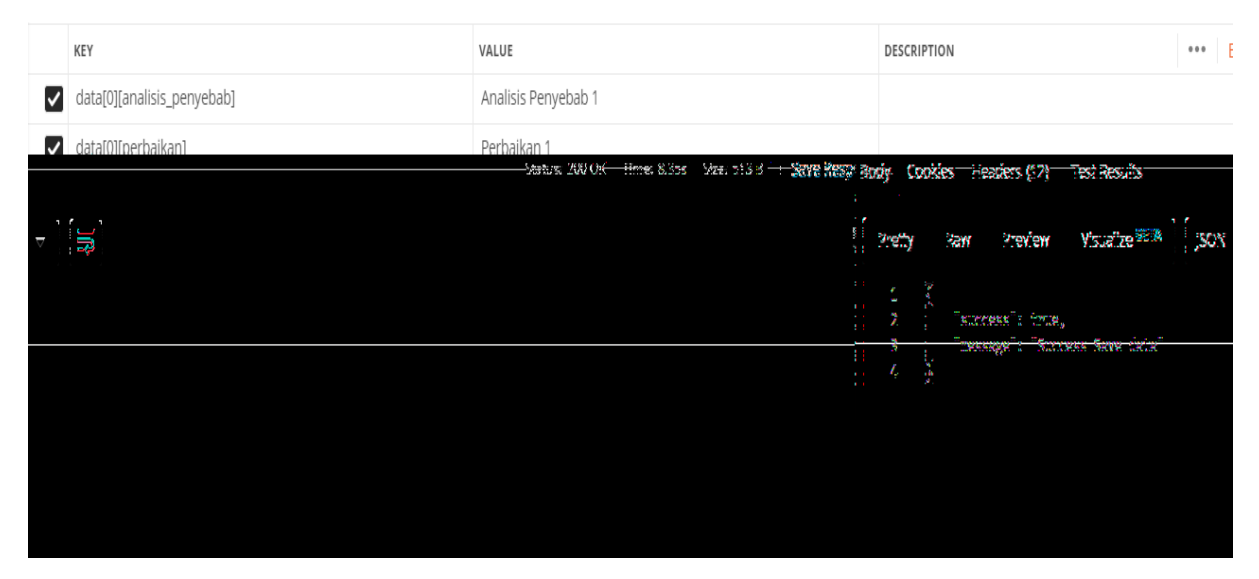

Gambar 19.28*Endpoint* Tambah Isian Laporan Temuan AMI yang berhasil

1. Tambah dataisian laporan temuan AMI yang gagal

Jika pengguna tidak lengkap memasukkan data maka pengguna mendapatkan status *response code* "422". PadaGambar 19.29 merupakan struktur konten *response* dari *endpoint* "POST /api/v1/rekomendasi/ setRekomendasi/uuidButir" dengan berisikan:

- 2. *Success* yang berisi nilai *false*.
- 3. *Error* berisikan pesan dari kesalahan yang dikirimkan dari server.

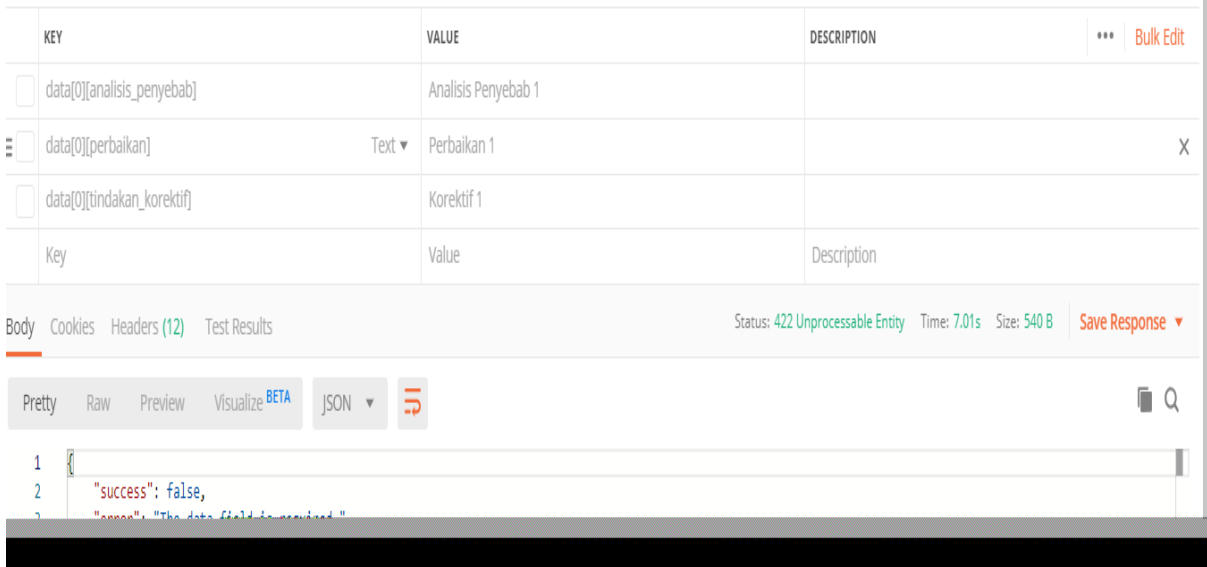

Gambar 19.29*Endpoint* Tambah Isian Laporan Temuan AMI yang Gagal

- 4. Skenario tampil data grafik
- 1. Tampil data grafik yang berhasil

Diketahui auditee ingin menampilkan data grafik, maka akan mengirimkan data *request* ke *endpoint* "GET /api/v1/sasaranmutu/laporanAMI"dengan tiga *header* yaitu

- 2. *Header authorization* yang didapatkan ketika *log in*.
- 3. *Header* access-uuid yaitu uuid yang didapatkan ketika pemilihan peran pengguna.
- 4. *Header* cakupan-uuid yaitu uuid\_cakupan yang didapatkan ketika pemilihan peran pengguna.

Setelah pengguna mengirimkan *request* ke *endpoint* "GET /api/v1/ sasaranmutu/grafikStandar" jika berhasil maka auditee mendapatkan status*response code* "200". PadaGambar 19.30 merupakan struktur konten *response* dari *endpoint "*GET /api/v1/sasaranmutu/grafikStandar" dengan berisikan

- 5. *Success* yang berisi nilai *true*.
- 6. *Result* berisikan koleksi data grafik sesuai dengan lingkup aksesnya.

Gambar 19.30*Endpoint* Tampil Data Grafik yang Berhasil

1. Tampil data laporan temuan AMI yang gagal

Jika pengguna mengirimkan *request* tetapi tidak ada data laporan temuan AMI maka pengguna mendapatkan status *response code* "404". PadaGambar 19.31 merupakan struktur konten *response* dari *endpoint* "GET /api/v1/ sasaranmutu/grafikStandar" dengan berisikan:

- 2. *Success* yang berisi nilai *false*.
- 3. *Error* berisikan pesan dari kesalahan yang dikirimkan dari server.

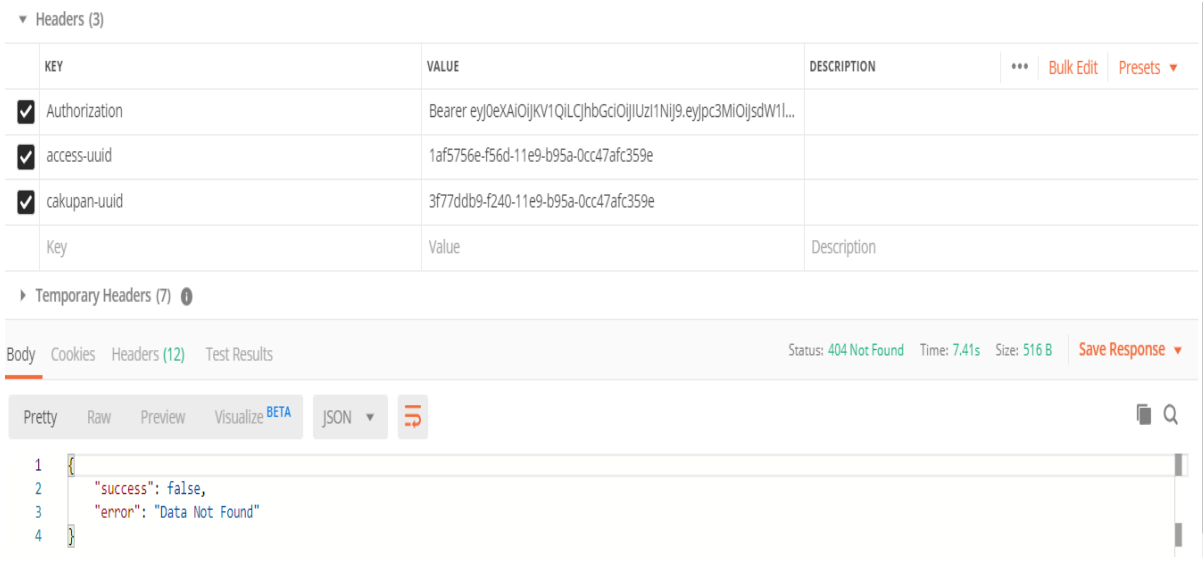

Gambar 19.31*Endpoint* Tampil Data Grafik yang Gagal

4. Skenario otorisasi

Diketahui auditee ingin menambahkan komentar untuk salah satu sasaran mutu ke dalam sistem BPM UII, maka akan mengirimkan data *request* komentar ke *endpoint* "POST /sasaranmutu/komentar/uuidButir" maka klien mendapatkan status*responsecode* "401". Status *response*statuscode "401" dikarenakan komentar sasaran mutu dari butir hanya diperbolehkan pada *role* pengguna auditor. Dengan struktur konten yaitu

- 1. *Success* yang berisi nilai *true*.
- 2. *Error* berisikan pesan dari informasi yang dikirimkan server

Gambar 19.32*Endpoint* yang terkena *Unauthorized*

#### 3. Skenario *Cut Off*

Diketahui klien ingin menambahkan komentar untuk salah satu sasaran mutu ke dalam sistem BPM UII, maka akan mengirimkan data *request* komentar *endpoint* "POST /sasaranmutu/komentar/uuidButir"" maka klien mendapatkan status*response code* "200". Status *response code* "200" dikarenakan belum memasukan masa audit, Dengan struktur konten yaitu

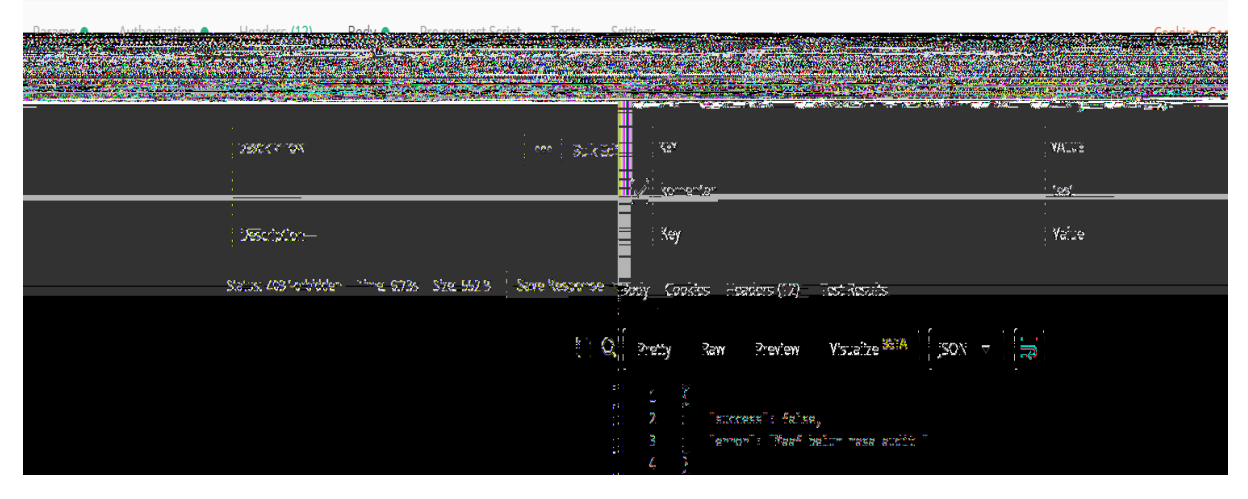

Gambar 19.33 Skenario *Cut Off*

#### *1. Performance Testing*

*Performancetesting* merupakan pengujian yang dilakukan untuk mengukur kriteria peforma pada sebuah sistem aplikasi (Matam,2017). Untuk mengukur peforma pada sebuah sistem dilakukan menggunakan aplikasi Apache Jmeter. Aplikasi apache Jmeter merupakan salah satu aplikasi pengujian *peformance testing* yang digunakan untuk *load testing* aplikasi web, aplikasi FTP, dan *database server test*. *Peformance testing* akan dibagi menjadi 3 bagian yaitu *peformance testing* untuk auditee, *peformance testing* untuk auditor, dan *peformance testing* untuk admin.

#### **Auditor**

Pada bagian ini akan dilakukan *peformance testing* dengan keseluruhan *endpoint* yang dapat diakses oleh auditor. Setelah dilakukan pengujian mendapatkan hasil bahwa *endpoint*  dengan waktu terlama dalam memberikan *response* yaitu PUT /api/v1/sasaranmutu/selesai/uuidButir. Sedangkan untuk rata – rata waktu kecepatan dari *responseendpoint* yang dapat diakses oleh auditor yaitu 904 dan rata – rata ukuran *response*sebesar 5483.6 *bytes*. Selengkapnya dapat dilihat pada Gambar 19.34 dan Gambar 19.35.

| Label                                           | # Samples | Average | Min  | Max  | Std. Dev.        | Error % | Through        | Received | Sent KB      | Avg. Bytes          |
|-------------------------------------------------|-----------|---------|------|------|------------------|---------|----------------|----------|--------------|---------------------|
| POST /auth/login                                |           | 1317    | 1317 | 1317 | 0.00             | 0.00%   | 45.6/min       | 1.34     | 0.73         | 1809.0              |
| GET /api/v11/role/organisasiRole                |           | 597     | 597  | 597  | 0.00             | 0.00%   | $1.7$ /sec     | 1.30     | 0.81         | 796.0               |
| GET /rekomendasi/getData/uuidButir              |           | 705     | 705  | 705  | 0.00             | 0.00%   | 1.4/sec        | 4.33     | 0.74         | 3128.0              |
| GET /api/v1/rekomendasi/getData                 |           | 901     | 901  | 901  | 0.00             | 0.00%   | 1.1/sec        | 6.50     | 0.54         | 5997.0              |
| DELETE /api/v1/rekomendasi/deleteData/uuidButir |           | 600     | 600  | 600  | 0.00             | 0.00%   | 1.7/sec        | 0.87     | 1.01         | 532.0               |
|                                                 |           |         |      | 601  | $\frac{0.00}{2}$ | 0.00%   | $1.7$ lser $1$ | 0.85     | $40^{\circ}$ | $\frac{525.0}{222}$ |
|                                                 |           |         |      |      |                  |         |                |          |              |                     |
|                                                 |           |         |      |      |                  |         |                |          |              |                     |
|                                                 |           |         |      |      |                  |         |                |          |              |                     |
|                                                 |           |         |      |      |                  |         |                |          |              |                     |
|                                                 |           |         |      |      |                  |         |                |          |              |                     |
|                                                 |           |         |      |      |                  |         |                |          |              |                     |

Gambar 19.34*Peformance Testing Endpoint* Auditor

| 20:28:38.725 Pengujian Web Serv POST /auth/login<br>987<br>1317<br>1809<br>1316<br>20:28:40.045 Pengujian Web Serv GET /api/v11/role/organisasiRole<br>597<br>796<br>496<br>597<br>20:28:40.643 Pengujian Web Serv GET /rekomendasi/getData/uuidButir<br>705<br>3128<br>705<br>533<br>20:28:41.349 Penautian Web Serv GET /api/v1/rekomendasi/getData<br>901<br>5997<br>630<br>496<br>18136.<br>72.<br>ūУ.<br>Š.<br>70:78:44.386.2eng.jjan Web Serv [2011] [api]vi.[sasa<br>annis (se esa (sub 3.2)<br>19/4.<br>879,<br>2<br>Mā<br>淑 | Connect Time | Latency | Sent Bytes | <b>Bytes</b> | Status | Sample | Label |  | <b>Thread Name</b> | Start Time | $S$ a |
|----------------------------------------------------------------------------------------------------|--------------|---------|------------|--------------|--------|--------|-------|--|--------------------|------------|-------|
|                                                                                                    | 118          |         |            |              |        |        |       |  |                    |            |       |
|                                                                                                    | 01           |         |            |              |        |        |       |  |                    |            |       |
|                                                                                                    | 01           |         |            |              |        |        |       |  |                    |            |       |
|                                                                                                    |              |         |            |              |        |        |       |  |                    |            |       |
|                                                                                                    |              |         |            |              |        |        |       |  |                    |            |       |
|                                                                                                    |              |         |            |              |        |        |       |  |                    |            |       |
| i.<br>20:28:46.062, Pengajian Web Serv . 0511 [apt] V. [bath]<br>č,<br><b>Sales Contact Standard</b><br>1392,<br>83.<br>83.<br>-174<br>易。                                                                                                    |              |         |            |              |        |        |       |  |                    |            |       |
| i.<br>20:28:46.666.Pengajian Web Service CET (ap/videostr)<br>12<br>California<br>82.<br>45<br>74370<br>8.,                                                                                                    |              |         |            |              |        |        |       |  |                    |            |       |
|                                                                                                    |              |         |            |              |        |        |       |  |                    |            |       |

Gambar 19.35*Endpoint* StatusAuditor

#### **Auditee**

Pada bagian ini akan dilakukan *peformance testing* dengan keseluruhan *endpoint* yang dapat diakses oleh auditee. Setelah dilakukan pengujian mendapatkan hasil bahwa *endpoint* dengan waktu terlama dalam memberikan *response* yaitu POST /api/v1/rekomendasi/setRekomendasi/uuidButir. Sedangkan untuk rata – rata waktu kecepatan dari *responseendpoint* yang dapat diakses oleh auditor yaitu 1376 dan rata – rata ukuran *response* sebesar 5516.8*bytes*. Selengkapnya dapat dilihat pada Gambar 19.36 dan Gambar 19.37.

| Label                                                          | # S                                              | Average    | Min                                   | Max  | Std. Dev. | Error %      | Through         | Received                                 | Sent KB/       | Avg. Bytes |
|----------------------------------------------------------------|--------------------------------------------------|------------|---------------------------------------|------|-----------|--------------|-----------------|------------------------------------------|----------------|------------|
| POST /auth/login                                               |                                                  | 839        | 839                                   | 839  | 0.001     | 0.00%        | 1.2/sec         | 2.11                                     | 0.69           | 1809.0     |
| IGFT /ani/v1/role/organisasiROle<br>子说 医二十分无关 化电子磁带分解 网络多种的一个人 |                                                  | 1008       | 1098                                  | 1098 | 0.00      | 0.00%<br>--- | 54 filmin<br>22 | 0.71<br>تستجده                           | f 44<br>ъ,     | 796.0      |
| ha and lawly: Inskemencas los sos tatalonic tatal<br>30.0      |                                                  | 3553       | 3550                                  | 39.5 | 9.99      | 生化媒          | $966$ mess      | 926                                      | -9.07          |            |
| 17482.5                                                        | SET lan'ly' lassens model comprisor build suffi- |            |                                       |      | 11 M      | 9.99         | 总部落             | 32.5/ ***                                | 望望             | 2.48       |
| <b>RET /ap/vi/vi/va</b> PaPas<br>1979.9                        |                                                  | 怒          | 84                                    | 放动   | 9.99      | 总然性          | <b>Sland</b>    | 2.33                                     | 9.77           |            |
| <b>F. HartfyC.fys</b> Millians<br>368.9                        |                                                  | 792.       | 79.                                   | 792  | 9.99.     | 总部旗          | $L$ and         | 9.JL,                                    | 2/3            |            |
| <b>SET And W. Press Press and Hard Standard</b><br>1992.0      |                                                  |            | 89                                    | 532  | 939       | 2.22         | 2.22%           | $1$ lagg                                 | $^{\prime}$ 77 | 2.35       |
| <b>RET Is all you Fact of Margarety</b><br>ファミンス               |                                                  |            | $^{\prime\prime}$ ) $^{\prime\prime}$ | 1.35 | 1125      | 9.99         | 2.22%           | 選組み                                      | 73.97          | $-2.43$    |
| 55.88 TO AL                                                    |                                                  | V V<br>mm. | 1375                                  | 80.  | 35.6      | 取込(版)        | 急燃媒             | $\mathcal{L}^{\text{max}}_{\text{cusp}}$ | 331.           | 54         |
|                                                                |                                                  |            |                                       |      |           |              |                 |                                          |                |            |
|                                                                |                                                  |            |                                       |      |           |              |                 |                                          |                |            |
|                                                                |                                                  |            |                                       |      |           |              |                 |                                          |                |            |

Gambar 19.36*Peformance Testing Endpoint* Auditee

| Sample # | Start Time | л.<br>Th | Label                                                    | Sample Time(ms) | Status | Bytes | <b>Sent Bytes</b> | Latency | Connect T., |
|----------|------------|----------|----------------------------------------------------------|-----------------|--------|-------|-------------------|---------|-------------|
|          |            |          | 20:55:54.715 Pen   POST / auth/login                     | 839             |        | 1809  | 589               | 839     | 12          |
|          |            |          | 20:55:55.555 Pen GET /api/v1/role/organisasiROle         | 1098            |        | 796   | 496               | 1098    |             |
|          |            |          | 20:55:56.654 Pen   POST /api/v1/rekomendasi/setRekome    | 2027            |        | 530   | 1208              | 2027    |             |
|          |            |          | 20:55:58.682 Pen GET /api/v1/rekomendasi/getData/uuid    | 1438            |        | 4193  | 533               | 1438    | 747         |
|          |            |          | 20:56:00.121 Pen GET /api/v1/rekomendasi/getData         | 1897            |        | 7062  | 496               | 1897    | ΩI          |
|          |            |          | 20:56:02.019 Pen DELETE /api/v1/rekomendasi/deleteDat    | 3659            |        | 532   | 622               | 3659    | 3027        |
|          |            |          | 20:56:05.679 Pen GET /api/v1/sasaranmutu/komentar/uu     | 1140            |        | 17489 | 534               | 602     |             |
|          |            |          | 20:56:06.820 Pen GET /api/v1/validitas                   | 614             |        | 1279  | 486               | 613     |             |
|          |            |          | 20:56:07.434 Pen PUT /api/v1/validitas                   | 702             |        | 509   | 569               | 702     |             |
| 10       |            |          | 20:56:08.137 Pen GET /api/v1/butir/listButir/uuidStandar | 602             |        | 1092  | 529               | 602     |             |
| 11       |            |          | 20:56:08.740 Pen GET /api/v1/butir/listButir             | 1126            |        | 25394 | 492               | 591     |             |

Gambar 19.37 Status *Testing Endpoint* Auditee

#### **Admin**

Pada bagian ini akan dilakukan peformance testing dengan keseluruhan *endpoint* yang dapat diakses oleh admin. Setelah dilakukan pengujian mendapatkan hasil bahwa *endpoint* dengan waktu terlama dalam memberikan *response* yaitu POST /api/v1/rekomendasi/setRekomendasi/uuidButir. Sedangkan untuk rata – rata waktu kecepatan dari *responseendpoint* yang dapat diakses oleh auditor yaitu 1376 dan rata – rata ukuran *response* sebesar 5516.8 bytes. Selengkapnya dapat dilihat padaGambar 19.38 dan Gambar 19.39.

| Samp | Λ.<br><b>Start Time</b> | <b>Thread Name</b>                                              |                                         |                                  | Label |     |  | Sampl | Status | <b>Bytes</b> | Sent B | Latency                                                                                           | Connect                                                                                |
|------|-------------------------|-----------------------------------------------------------------|-----------------------------------------|----------------------------------|-------|-----|--|-------|--------|--------------|--------|---------------------------------------------------------------------------------------------------|----------------------------------------------------------------------------------------|
|      |                         | 00:33:47.656 Pengujian Web                                      | POST/auth/login                         |                                  |       |     |  | 1296  | м      | 1809         | 975    | 1296                                                                                              |                                                                                        |
|      |                         | 00:33:48.953 Pengujian Web                                      | GET /api/v1/manajemen/pegawai           |                                  |       |     |  | 2580  |        | 287307       | 494    | 666                                                                                               |                                                                                        |
|      |                         | 00:33:51.534 Pengujian Web                                      | GET /api/v1/manajemen/user              |                                  |       |     |  | 304   |        | 12636        | 491    | 297                                                                                               |                                                                                        |
|      |                         | 00:33:51.838 Pengujian Web                                      | PUT /api/v1/manajemen/user/uuidRoleUser |                                  |       |     |  | 575   |        | 532          | 611    | 575                                                                                               |                                                                                        |
| 5    |                         | 00:33:52.413 Pengujian Web                                      | DELETE /api/v1/user/uuidRoleUser        |                                  |       | 573 |  | 533   | 614    | 573          |        |                                                                                                   |                                                                                        |
|      |                         | 00:33:52.986 Pengujian Web                                      |                                         | GET /api/v1/manajemen/organisasi |       |     |  |       |        | 36275        | 497    | 317                                                                                               |                                                                                        |
|      |                         | 00:33:53.583 Pengujian Web                                      | GET /api/v1/manajemen/level             |                                  |       |     |  | 635   |        | 879          | 492    | 635                                                                                               | 10                                                                                     |
|      |                         | 00:33:54.219 Pengujian Web                                      | POST/api/v1/manajemen/addUserRole       |                                  |       |     |  | 557   |        | 532          | 1246   | 557                                                                                               |                                                                                        |
| 9    |                         | 00:33:54.777 Pengujian Web    GET /api/v1/manajemen/listPeriode |                                         |                                  |       |     |  | 308   |        | 521          | 498    | 308                                                                                               |                                                                                        |
|      |                         |                                                                 | 532                                     |                                  |       |     |  |       |        |              |        | 12. — 10-10-20:28, чел <u>о, Гртвілен —</u> СЕП /г <u>р</u> /у: /та-г <u>адява / рома</u> Акетлав |                                                                                        |
|      |                         |                                                                 | 798.                                    |                                  |       |     |  |       |        |              |        |                                                                                                   | <u> 99:33:36:798 Peng Han-Was  2011   27   W.   manatemen   wowa Actional work: 20</u> |
|      | 320,                    |                                                                 | 30,<br>743.                             | 322.                             | З.,   |     |  |       |        |              |        | -020139.57.373 Pengujian Web  - PLT [ad][VL] manajemen[dud [uuldBudh]                             |                                                                                        |
|      | ЖK,                     | <b>Right</b><br>139 P.R                                         | il d                                    | 327.                             | ă.,   | 2.5 |  |       |        |              |        |                                                                                                   |                                                                                        |
|      | áá.                     |                                                                 | 82.<br>39.                              | ala.                             | π.,   | 35. |  |       |        |              |        | contacts on anglicar Web  all Tabijvi fact facts (all all of                                      |                                                                                        |
|      |                         |                                                                 |                                         |                                  |       |     |  |       |        |              |        |                                                                                                   |                                                                                        |
|      |                         |                                                                 |                                         |                                  |       |     |  |       |        |              |        |                                                                                                   |                                                                                        |
|      |                         |                                                                 |                                         |                                  |       |     |  |       |        |              |        |                                                                                                   |                                                                                        |

Gambar 19.38*Peformance Testing Endpoint* Admin

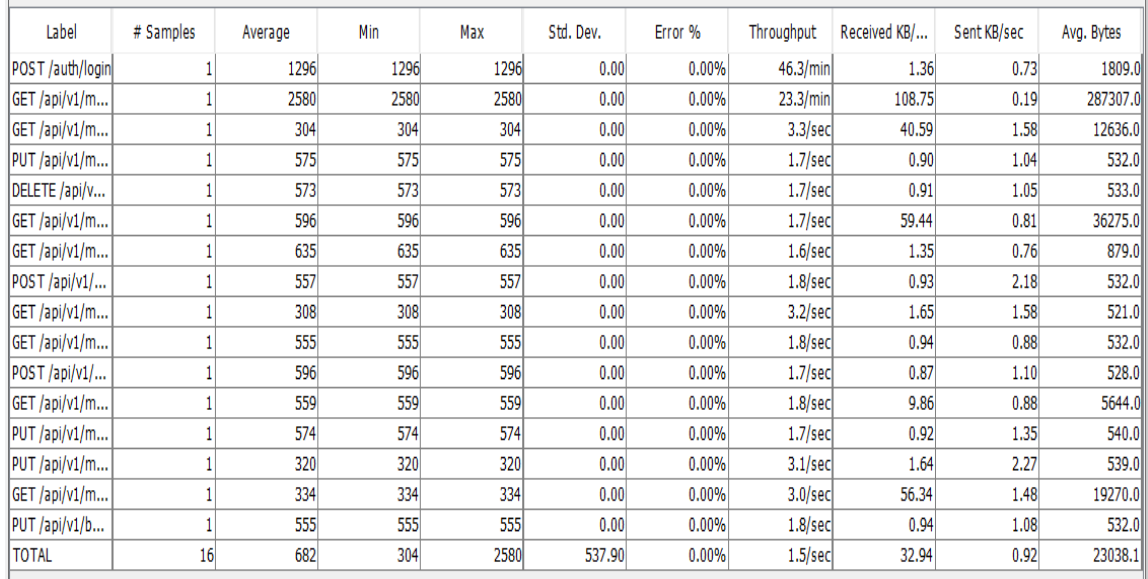

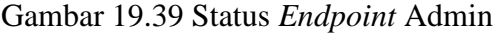

### **2.** *Deployment Phase*

*Web Services* yang telah dibangun maka akan di *publish* dan digunakan oleh aplikasi klien. Berikut tampilan dari aplikasi klien yang telah dibangun.

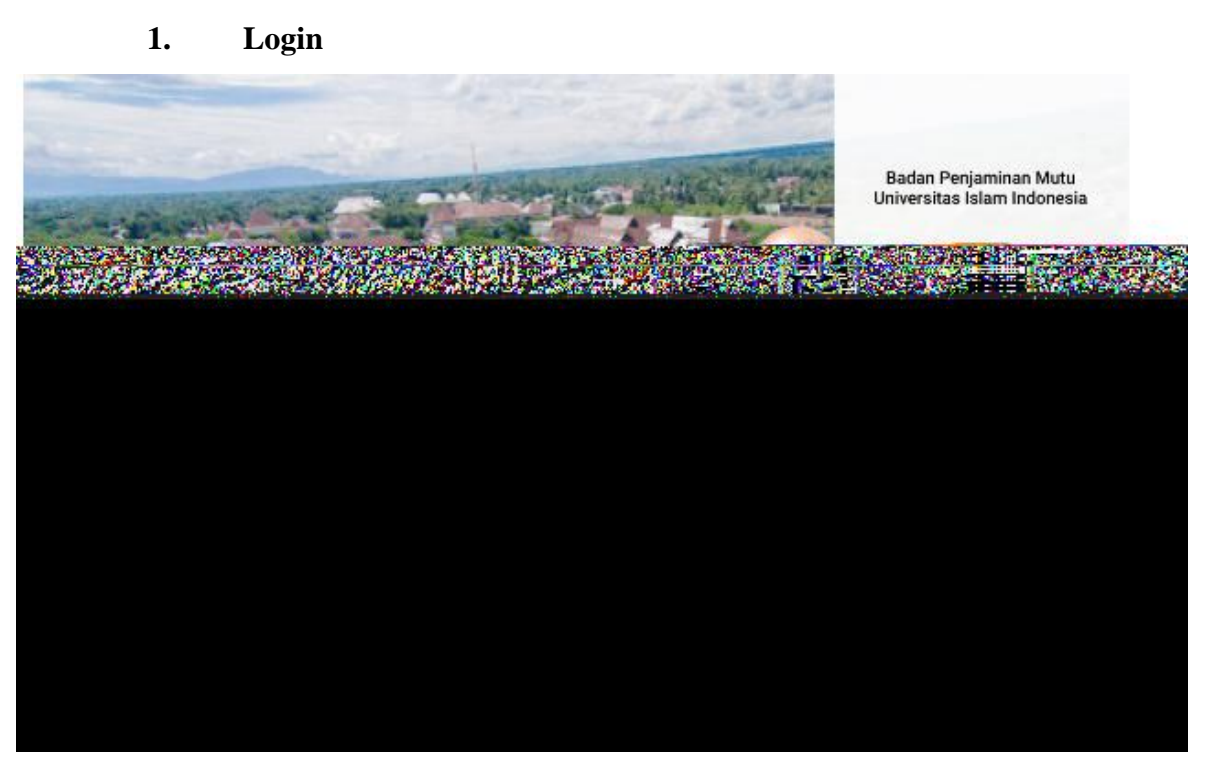

Gambar 19.40 Tampilan *Login*

Pada Gambar 19.40 merupakan tampilan *login* dengan menggunakan *endpoint* POST /auth/login. Pengguna akan diminta untuk melakukan *login* terlebih dahulu dengan memasukkan nip dan password.

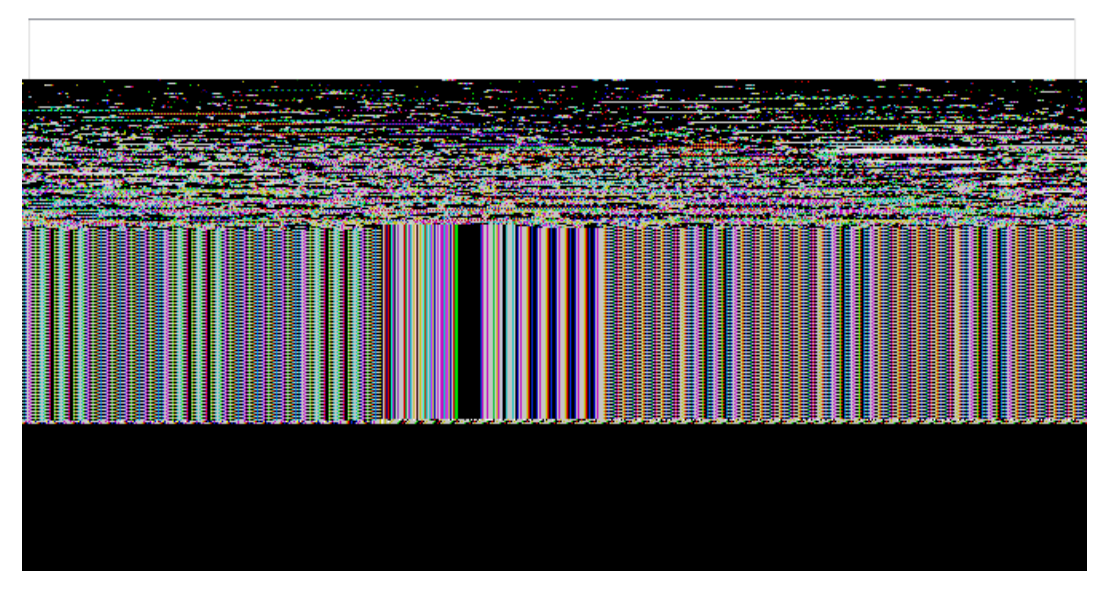

### **2. Halaman Pemilihan Hak Akses**

Gambar 19.41 Tampilan Halaman Pemilihan Hak Akses

Pada Gambar 19.41 merupakan tampilan ketika pengguna berhasil masuk ke dalam SIM BPM UII dan akan melakukan pemilihan hak akses yang dimilikinya, hal ini ditujukan karena beberapa aktor memiliki satu atau lebih hak akses.

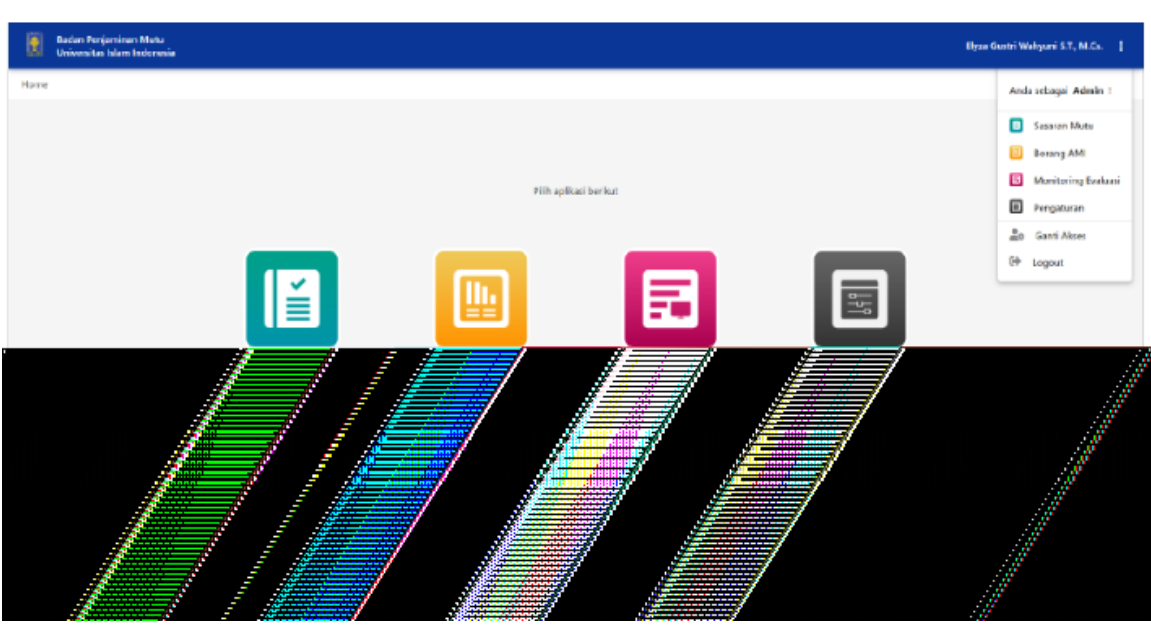

**3. Halaman Pemilihan Modul**

Gambar 19.42 Tampilan Pemilihan Modul

Pada Gambar 19.42 merupakan halaman pemilihan modul yang bertujuan untuk pengguna untuk memilih pilihan modul yang tersedia pada SIMP BPM UII.

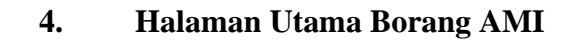

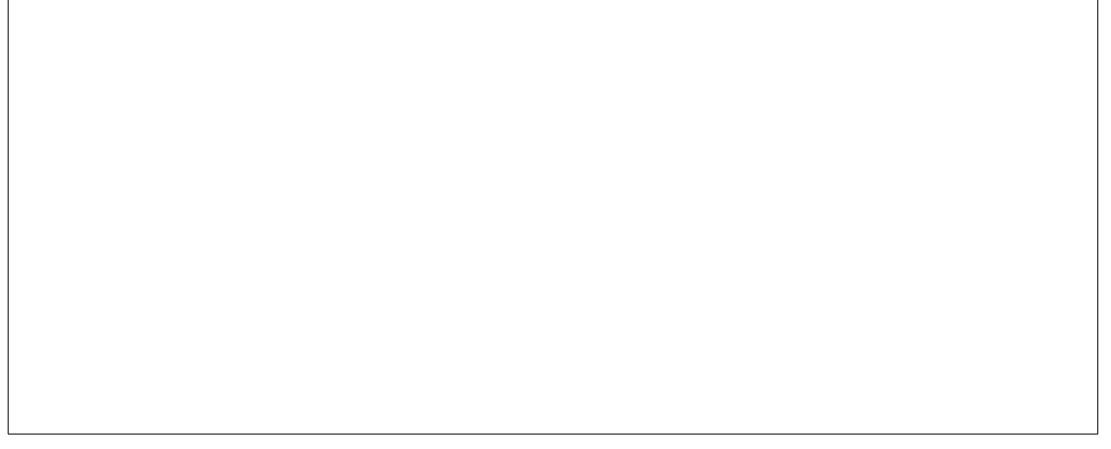

Gambar 19.43 Tampilan Halaman Utama Borang AMI

Pada Gambar 19.43 merupakan halaman utama borang AMI yang memiliki beberapa menu pilihan *sidebar* berupa lingkup audit, validasi, revisi (hanya di auditor), dan informasi. Pada halaman utama borang AMI juga memungkinkan jika pengguna ingin melakukan pemilihan lingkup akses, hal ini memungkinkan auditee/auditor di tingkat fakultas atau universitas dapat melihat data unit lain yang berada dibawah naungan unit tersebut dan terakhir terdapat tampilan diagram untuk melihat representasi hasil capaian unit setiap periode.

**5. Halaman Salah Satu Butir Borang AMI**

Gambar 19.44 Tampilan Halaman Salah Satu Butir Borang AMI

Menu lingkup audit menyimpan beberapa pilihan yang terdiri dari setiap menu cakupan MERCY OF GOD, jika menu dari salah satu menu MERCY OF GOD dipilih maka akan menampilkan butir yang ada pada cakupannya masing – masing. Tampilan dapat dilihat pada Gambar 19.44.

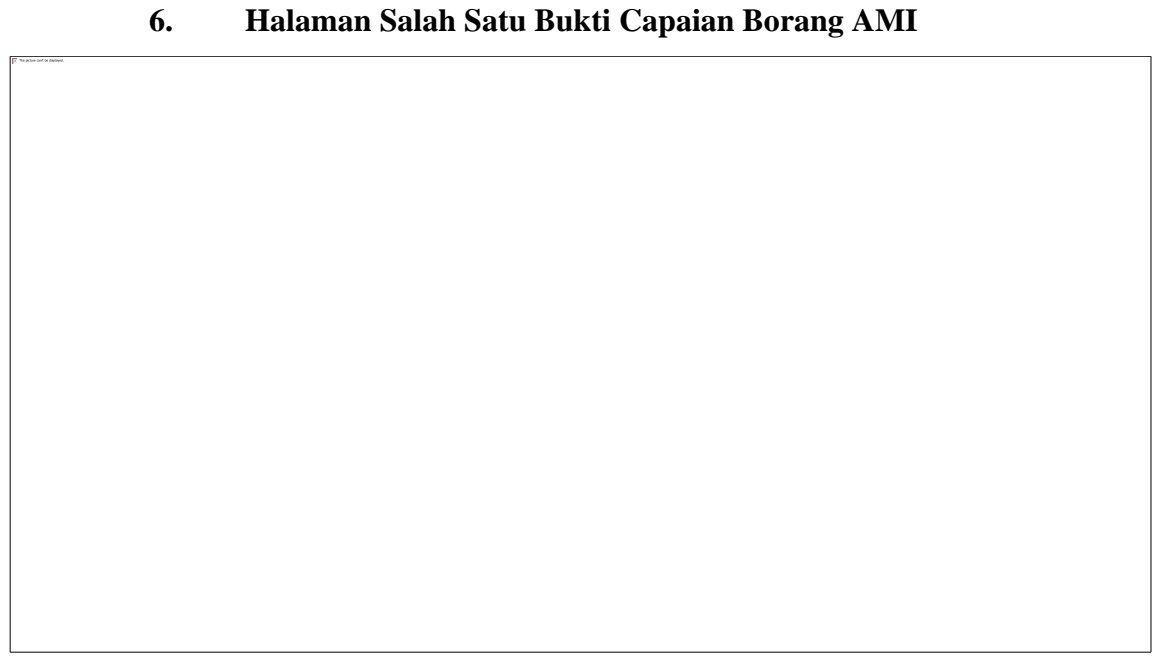

Gambar 19.45 Tampilan Salah Satu Bukti Capaian Borang AMI

Pada Gambar 19.45 merupakan tampilan salah satu bukti capaian borang AMI yang digunakan sebagai manipulasi data pemberkasan borang AMI.

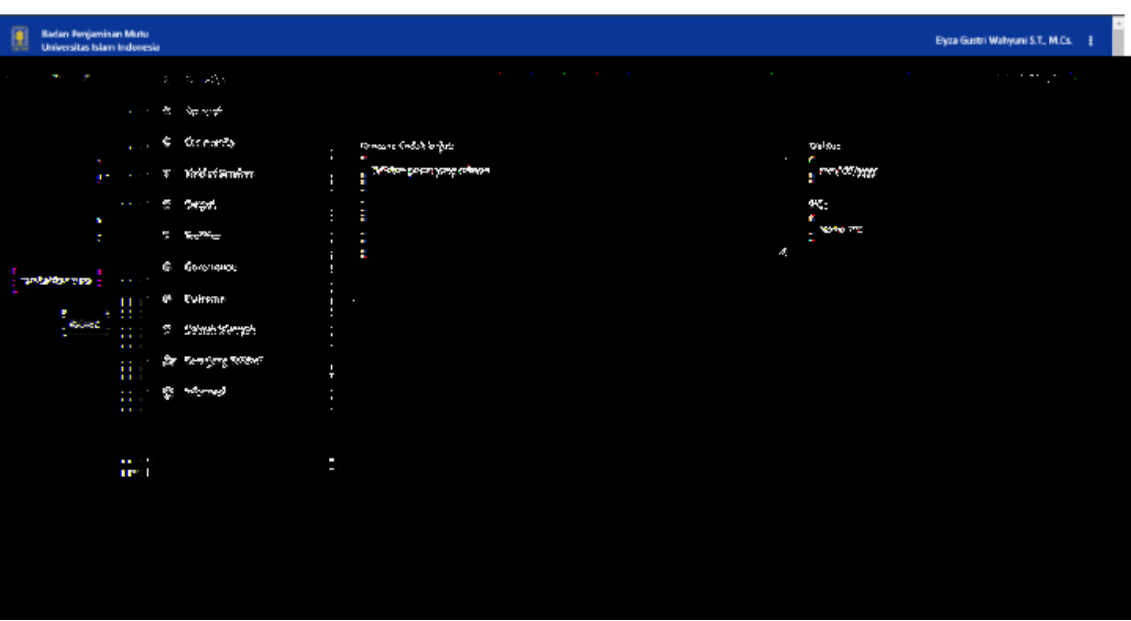

**7. Halaman Rekomendasi Tindak Lanjut**

Gambar 19.46 Tampilan Halaman Rekomendasi Tindak Lanjut

Pada Gambar 19.46 merupakan tampilan halaman rekomendasi tindak lanjut yang digunakan sebagai pendataan temuan-temuan yang dijadikan rekomendasi keberlanjutan suatu unit.

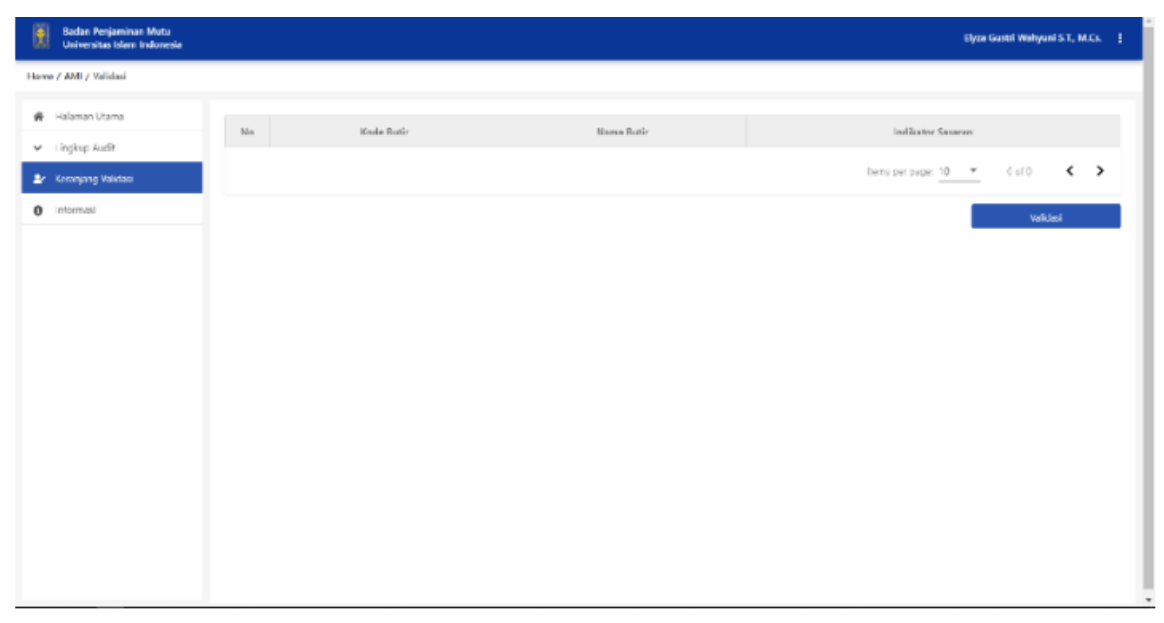

**8. Halaman Validasi Borang AMI**

Gambar 19.47 Tampilan Validasi Borang AMI

Pada Gambar 19.47 merupakan tampilan validasi borang AMI yang digunakan ketika terdapat butir dari borang AMI yang sudah terisi maka akan tampil/masuk ke dalam keranjang validasi borang AMI.

#### **3. Pembahasan**

Dari hasil semua tahapan yang telah dilakukan, pada tahap *deployment*merupakan tahap pemasangan *web services* agar sudah siap untuk digunakan oleh pengguna. Proses *deployment* harus direncanakan dengan baik sehingga meminimalisir *down system* yang akan berdampak pada produktivitas pengguna. Tahap *deployment* memiliki berbagai macam tugas yang perlu dilakukan seperti *installasion*, *system build, change control*. Pada penelitian ini tahap *deploymentweb services* BPM UII,masih sebatas *localhost* untuk dapat dikonsumsi oleh aplikasi klien. Dikarenakan *web services* BPM UII masih akan berlanjut untuk dikembangkan sampai ke lingkup universitas. Setelah *web services* BPM UII sudah dikembangkan sampai lingkup universitas, nantinya akan digabung dengan sistem UIIGateway atau menjadi modul sistem aplikasi di sistem UIIGateway. Karena harapan kedepannya pengguna dengan memiliki berbagai keperluan dapat mengakses hanya satu sistem yaitu UIIGateway yang mempunyai berbagai modul aplikasi dengan salah satunya yaitu modul sistem aplikasi BPM UII. Sebelum proses pemasangan/penggabungan ke dalam sistem UIIGateway, terlebih dahulu dilakukan pengemasan ke dalam *container* docker. Docker merupakan satu platform yang dibangun berdasarkan *container*/wadah. Untuk otentikasi akan menggunakan aplikasi pihak ketiga yaitu Ambasssador Authentication, sedangkan otentikasi JWT(JSON Web Token Authentication) akan tidak digunakan lagi. Ambassador Authentication merupakan aplikasi pihak ketiga yang dapat mengotentikasi permintaan yang masuk sebelum merutekannya ke layanan dukungan. Arsitektur tersebut dapat dilihat pada Gambar 19.48.

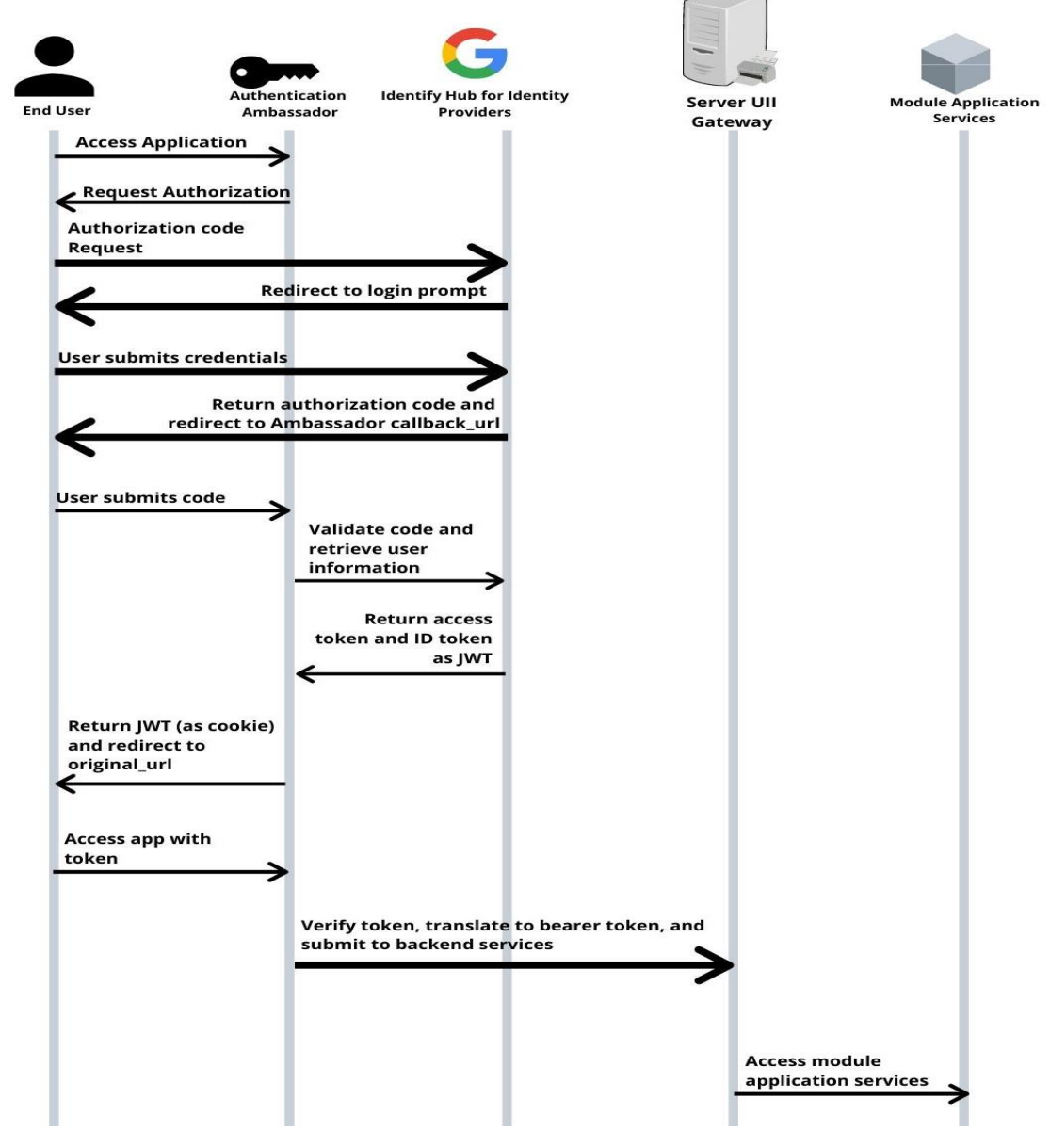

Gambar 19.48 Arsitektur Ambassador di UIIGatewa